# EPOS

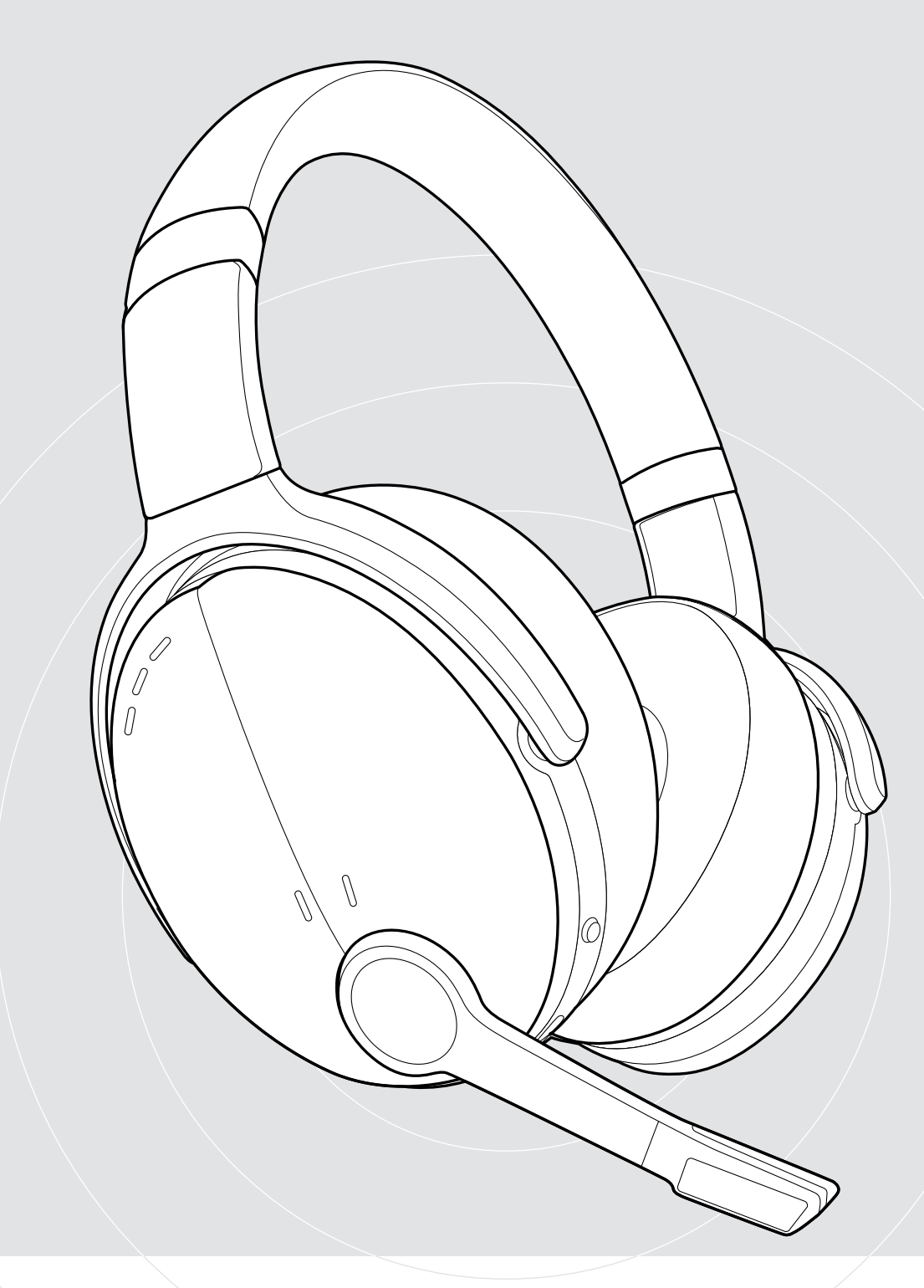

# ADAPT 560 II | ADAPT 561 II

On-ear Bluetooth® headset met ANC

Gebruiksaanwijzing

 $\overline{1}$ 

# Inhoud

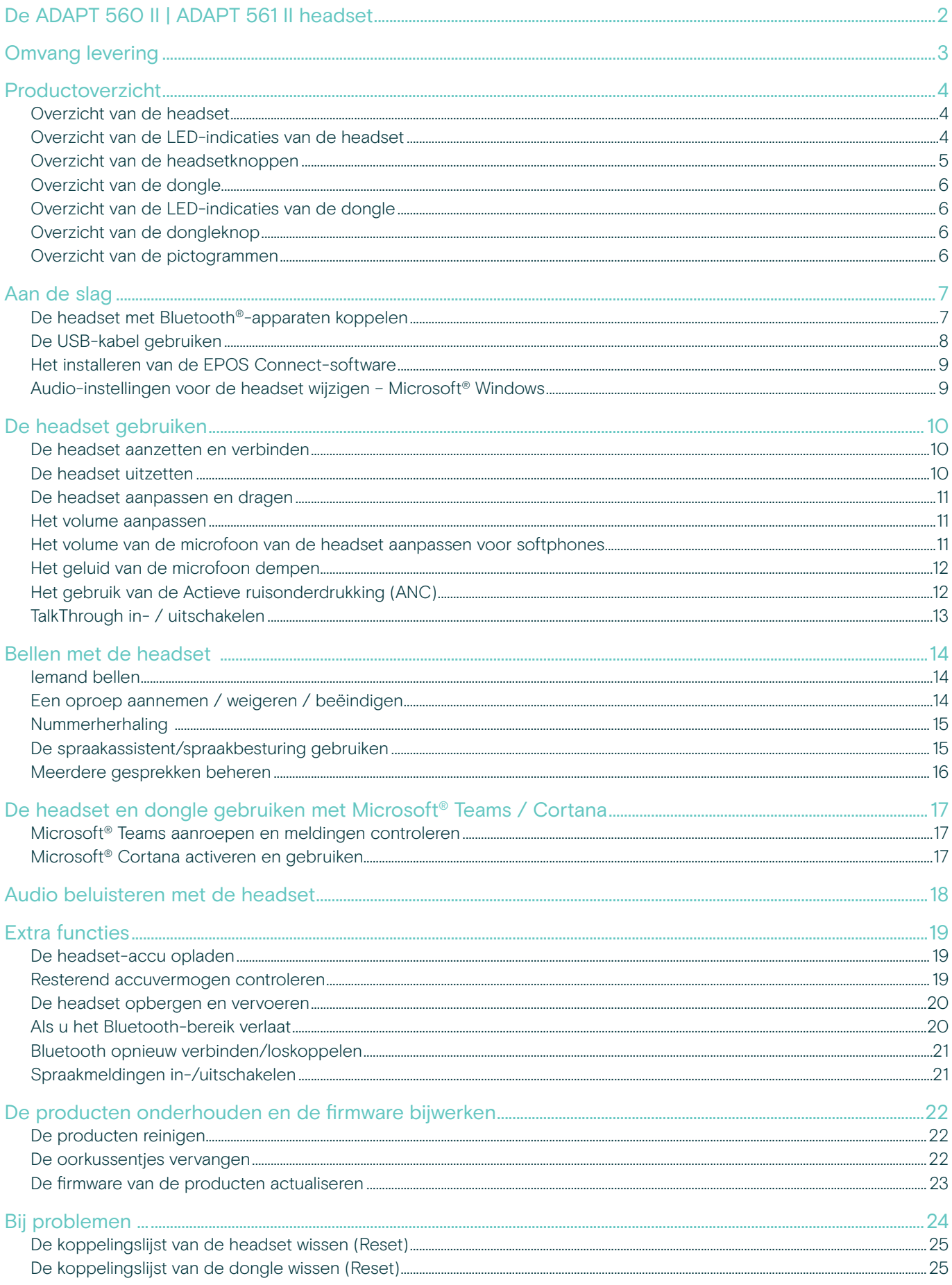

# <span id="page-2-0"></span>De ADAPT 560 II | ADAPT 561 II headset

Doorbreek het lawaai en laat u horen met een headset waarmee u productief blijft in open kantoren of onderweg. Uw gesprekken zijn helder en duidelijk dankzij de onopvallende microfoonarm. Met ANC kunt u zich zelfs in lawaaiige situaties blijven concentreren.

Of u nu een zakelijk gesprek voert of aan uw bureau werkt, u kunt schakelen tussen uw twee favoriete Bluetooth®-apparaten dankzij de multi-connectieopties. De zachte, on-ear draagstijl zorgt voor de hele dag comfort en het draagbare ontwerp biedt een handige, stijlvolle, maar toch zakelijke audiotool.

De ADAPT 500 II-serie is geoptimaliseerd voor UC en gecertificeerd door Microsoft Teams. De headset voldoet aan alle professionele eisen en biedt een uitstekende stereo-muziekervaring tijdens uw werkdag. Met een batterijduur

tot 46 uur kunt u rekenen op een headset die zich aanpast aan uw manier van werken en uw productiviteit verbetert.

#### Belangrijkste voordelen en functies

Duidelijkere gesprekken wanneer u maar wilt De onopvallende, flexibele arm en twee geavanceerde microfoons optimaliseren het stemgeluid voor duidelijkere gesprekken op kantoor en onderweg

Concentreer u altijd en overal met ANC Vier ANC-microfoons verminderen achtergrondgeluid om de werkfocus te vergroten, samen met zachte oorkussens voor een goede geluidsisolatie

Vertrouw op duidelijke telefoontjes met UC-gecertificeerde oplossingen Gecertificeerd voor Microsoft Teams en geoptimaliseerd voor UC

#### Werk op uw manier

Draagbaar ontwerp dat zich aan u aanpast, met onopvallende arm, muziekopties, ruisonderdrukking en lange batterijduur

#### Ervaar comfort en gemak

Zachte, on-ear draagstijl voor comfort, de hele dag. De oorschelpen zijn draaibaar en dankzij het dubbelgevouwen ontwerp past de headset netjes in de handige draaghoes

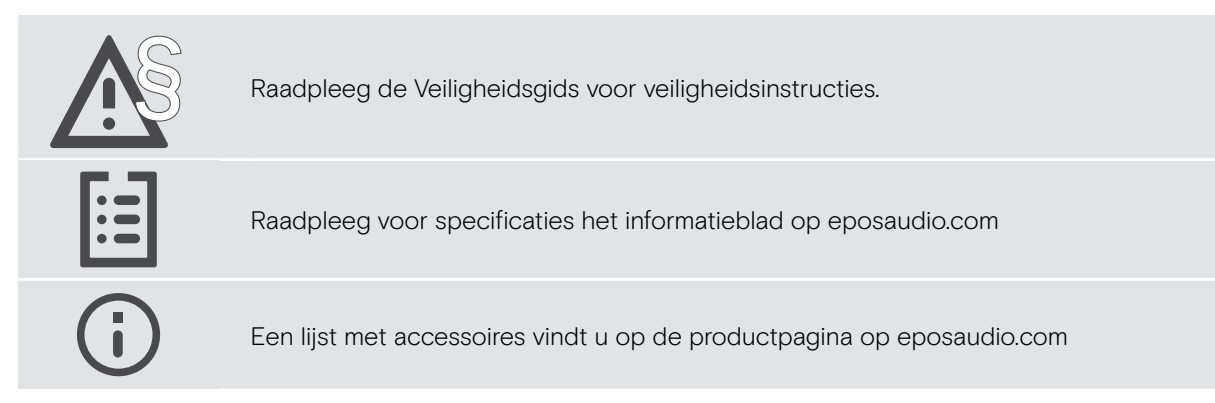

#### Handelsmerken

Het Bluetooth® woord merk en logo's zijn gedeponeerde handelsmerken van Bluetooth SIG, Inc. DSEA A/S gebruikt deze merken in licentie. USB Type-C® en USB-C® zijn handelsmerken van USB Implementers Forum.

Qualcomm aptX is een product van Qualcomm Technologies International, Ltd. Qualcomm is een handelsmerk van Qualcomm Incorporated, geregistreerd in de Verenigde Staten en andere landen, gebruikt met toestemming. aptX is een handelsmerk van Qualcomm Technologies International, Ltd., geregistreerd in de Verenigde Staten en andere landen, gebruikt met toestemming. Alle andere handelsmerken zijn de eigendom van hun respectieve eigenaars.

# <span id="page-3-0"></span>Omvang levering

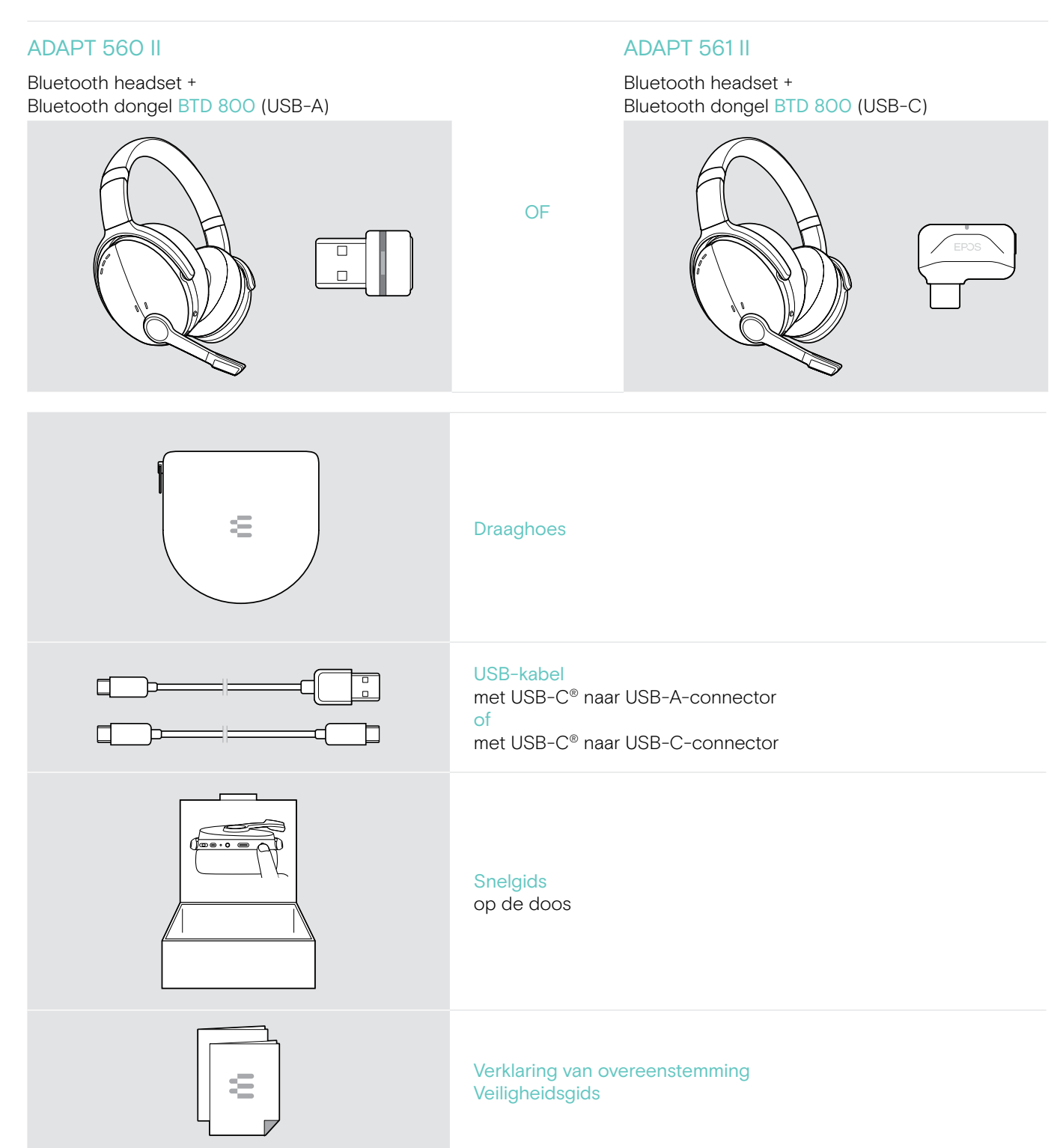

# <span id="page-4-0"></span>Productoverzicht

## Overzicht van de headset

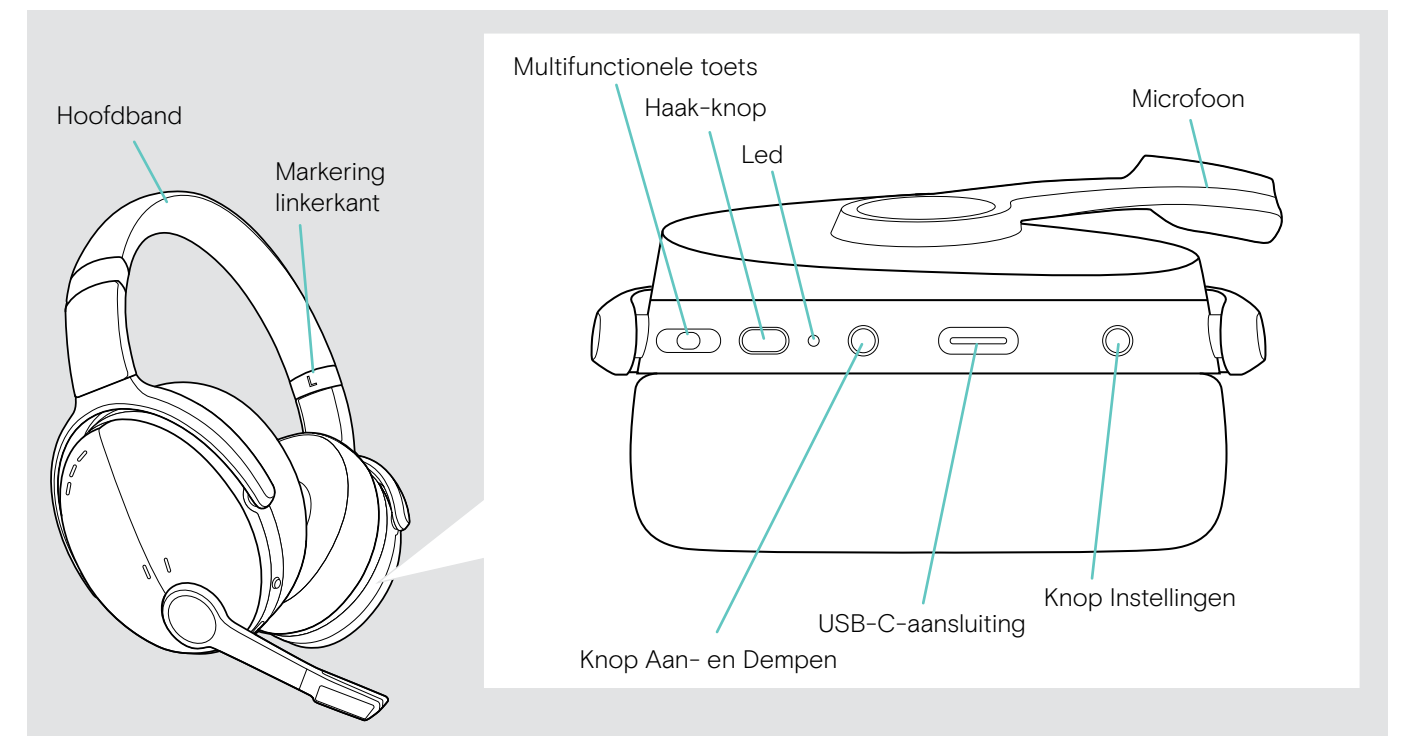

#### Overzicht van de LED-indicaties van de headset

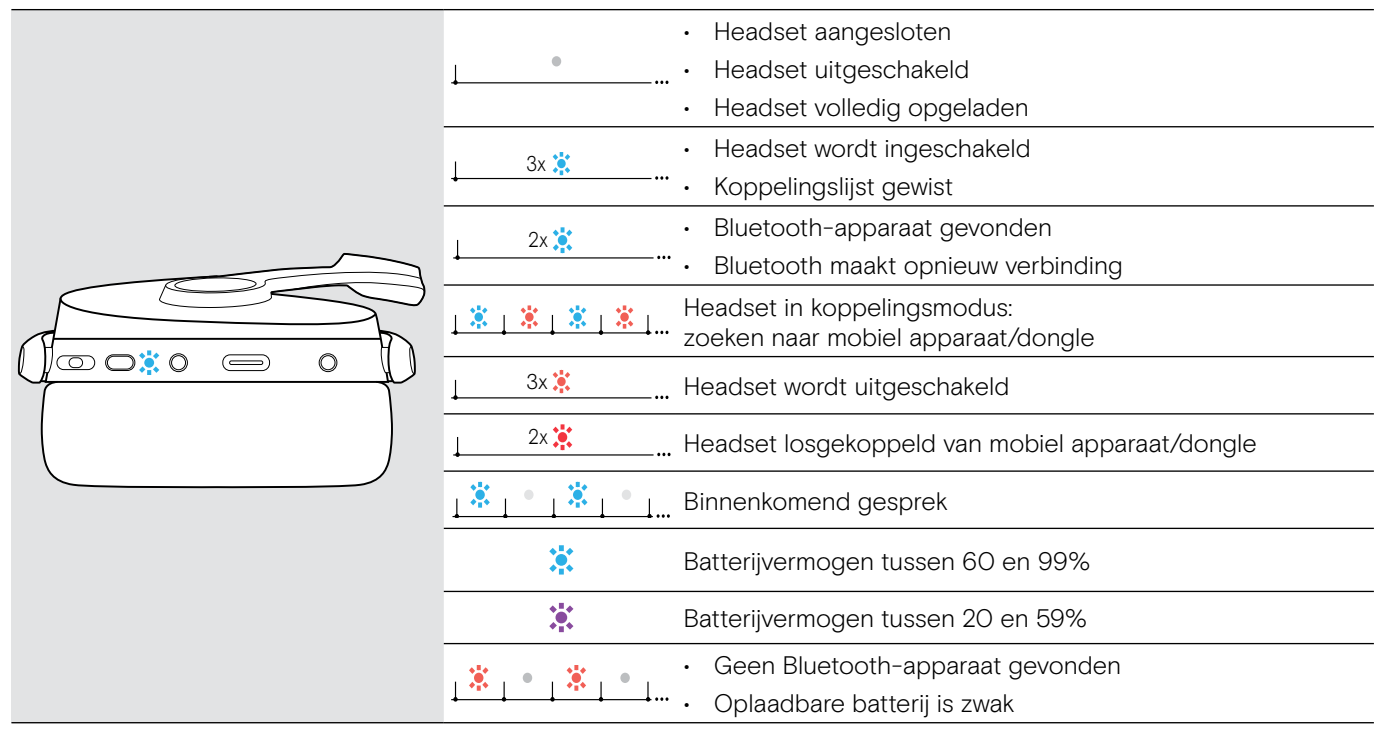

\*Zodra de headset is verbonden, gaat de LED uit.

## <span id="page-5-0"></span>Overzicht van de headsetknoppen

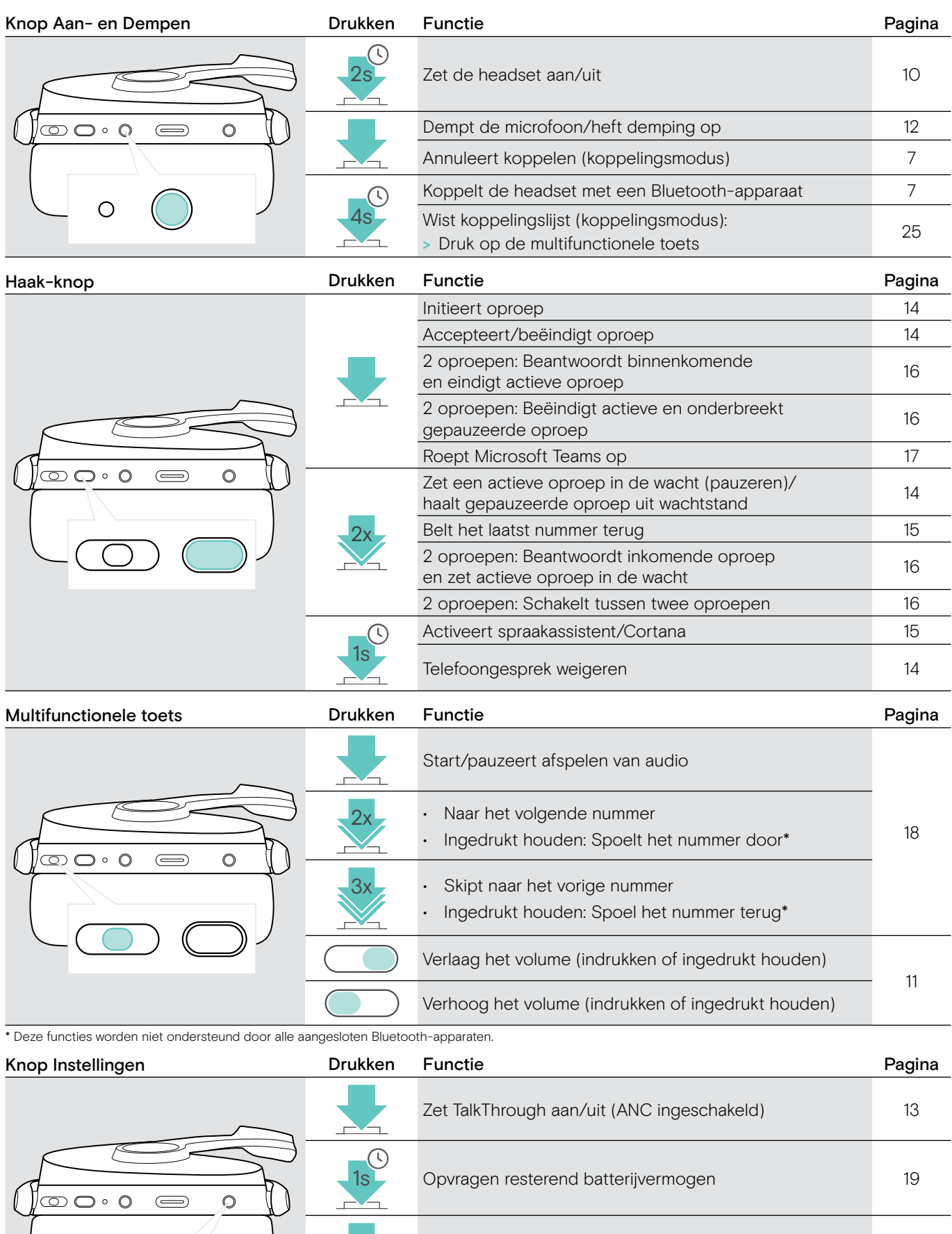

4s Stemcommando's inschakelen/uitschakelen [21](#page-21-1)

**2x ANC aan/uit [12](#page-12-2)** 

### <span id="page-6-0"></span>Overzicht van de dongle

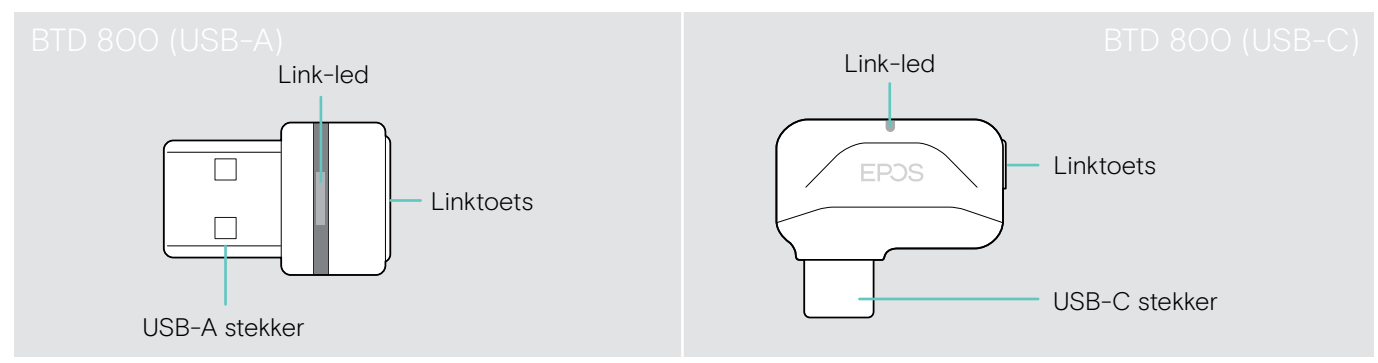

## Overzicht van de LED-indicaties van de dongle

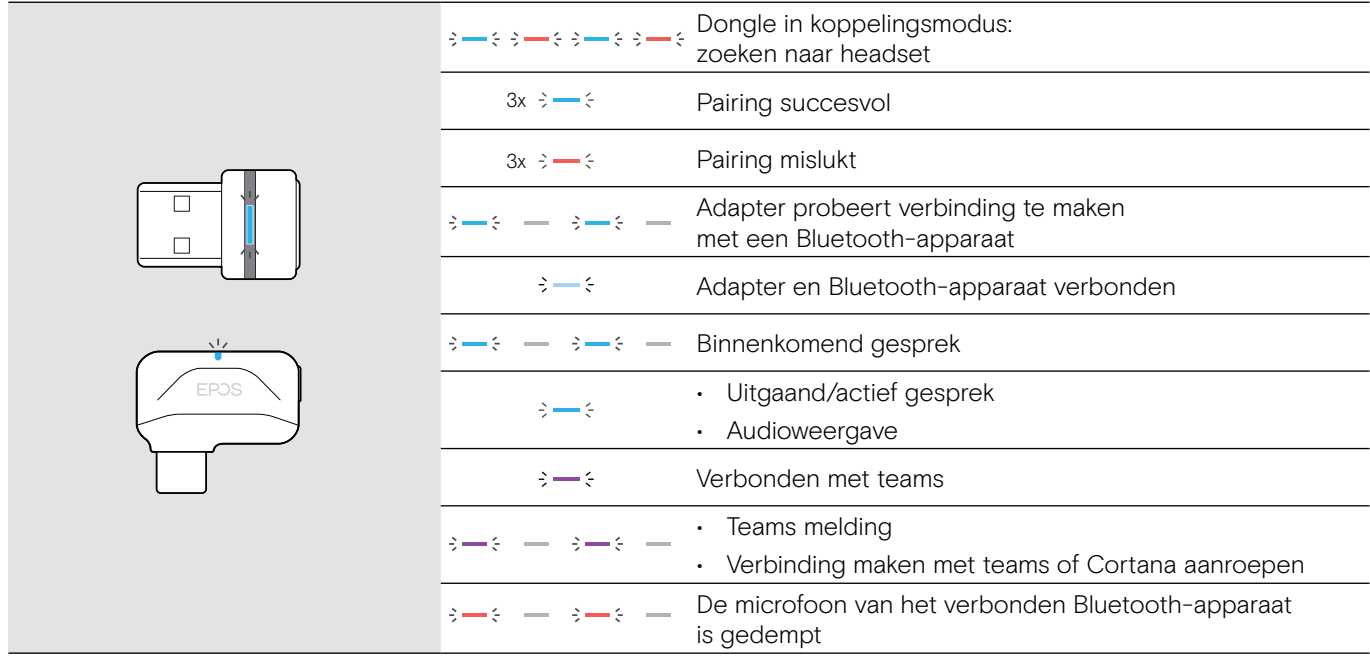

#### Overzicht van de dongleknop

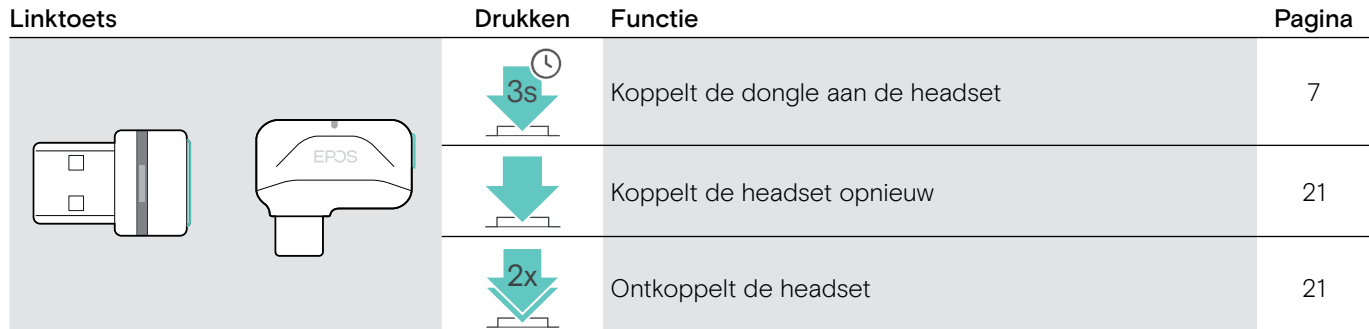

### Overzicht van de pictogrammen

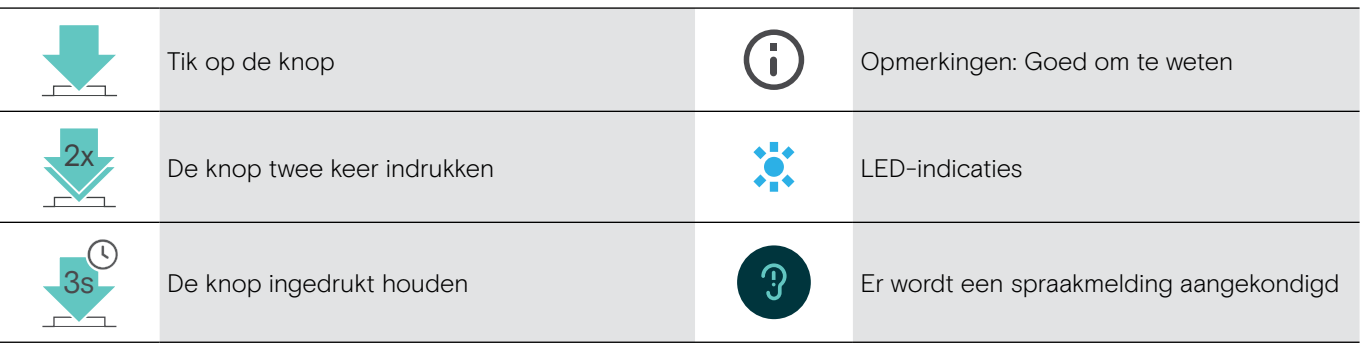

# <span id="page-7-0"></span>Aan de slag

#### <span id="page-7-1"></span>De headset met Bluetooth®-apparaten koppelen

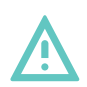

#### VOORZICHTIG Gevaar voor storingen!

De radiogolven van mobiele apparaten kunnen een storende invloed hebben op de werking van gevoelige en onbeschermde apparaten.

> Gebruik alleen Bluetooth waar het is toegestaan.

De headset voldoet aan de Bluetooth-standaard 5.0. Bluetooth-apparaten moeten het 'Hands-Free Profile' (HFP), het 'Headset Profile' (HSP), 'Audio Video Remote Control Profile' (AVRCP) of het 'Advanced Audio Distribution Profile' (A2DP) ondersteunen.

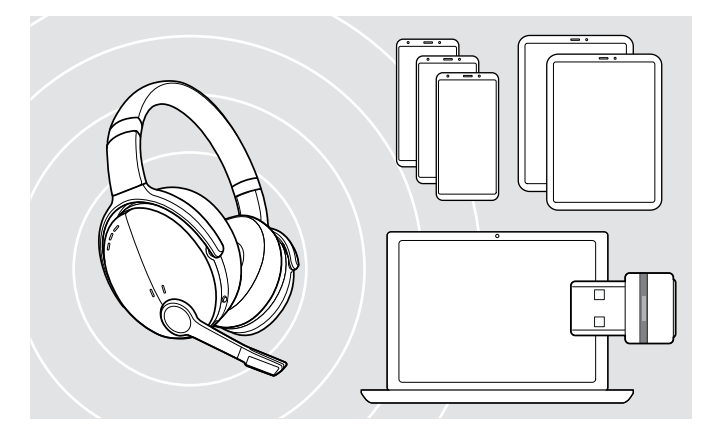

#### <span id="page-7-2"></span>Het aansluiten van de headset via de dongle

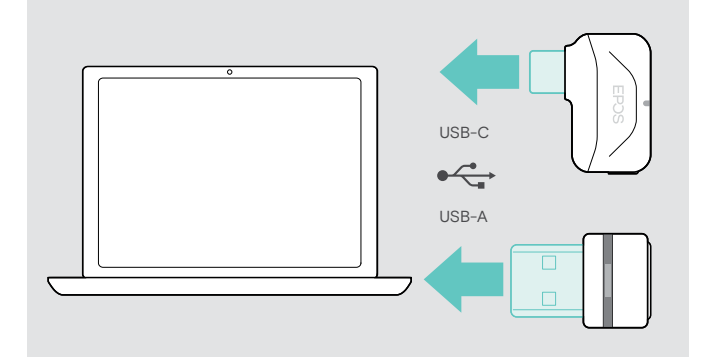

Om gegevens via Bluetooth te verzenden, moet u uw headset eerst koppelen aan een draadloos apparaat. De meegeleverde dongle is al gekoppeld aan de headset.

De headset kan tot acht gekoppelde Bluetooth-apparaten opslaan. Indien u uw headset aan een negende apparaat koppelt, worden de instellingen van het Bluetoothapparaat met de oudste activiteit overschreven. Als u opnieuw verbinding wilt maken met dit apparaat, moet u het opnieuw koppelen.

De headset kan draadloos worden verbonden met twee apparaten tegelijk. U kunt alleen een ander apparaat verbonden door de een van de reeds aangesloten apparaten los te koppelen.

Gebruik de BTD 800-dongle (USB-A of USB-C) om de headset draadloos te koppelen aan een computer.

De dongle en de headset in de bundels zijn al gekoppeld.

- > Zet de headset aan (zie pagina [10\)](#page-10-1).
- > Steek de dongle in de USB-poort van uw computer.

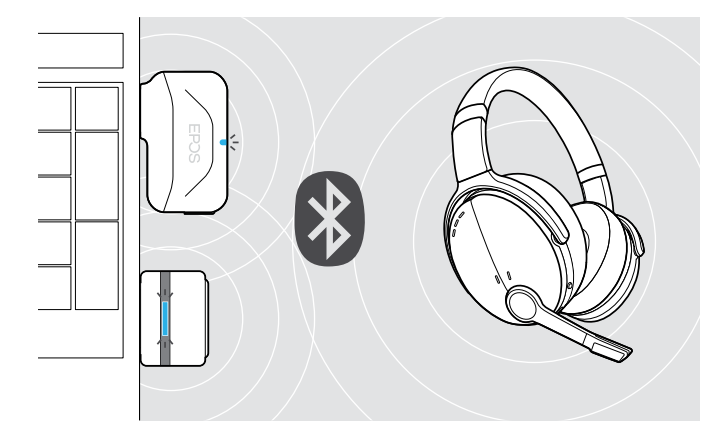

De dongle-LED knippert blauw tijdens het zoeken en schakelt over naar gedimd blauw wanneer deze is aangesloten op de headset.

$$
\rightarrow \rightarrow +
$$

Als Microsoft Teams wordt aangeroepen: De dongle maakt verbinding met Teams en licht paars op in plaats van blauw.

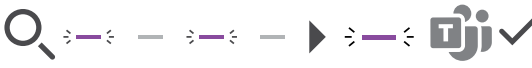

De dongle toont meldingen van Teams (zie pagina [17](#page-17-2)).

Als u de headset en de dongle handmatig wilt koppelen, activeert u de koppelingsmodus voor beide: > Houd de aan-knop op de headset en de dongle-knop ingedrukt tot de LED blauw en rood knippert. Zodra de dongle en de headset zijn aangesloten, licht de dongle gedimd blauw op.

#### <span id="page-8-0"></span>De headset via Bluetooth koppelen met een mobiel apparaat

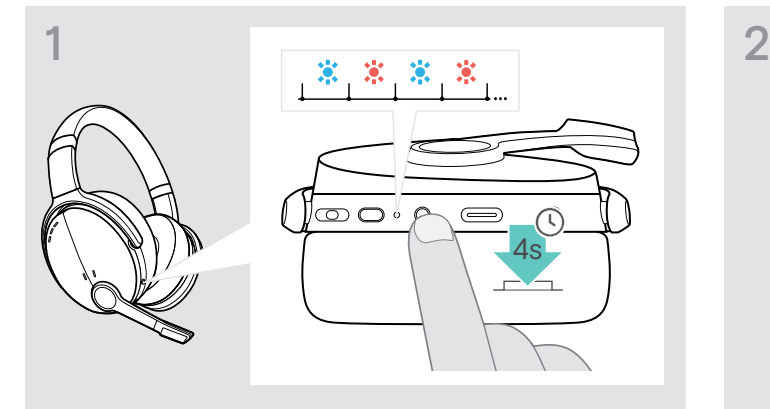

> Houd de aan-/uitknop ingedrukt tot het led-lampje blauw en rood knippert.

De headset staat in de koppelingsmodus.

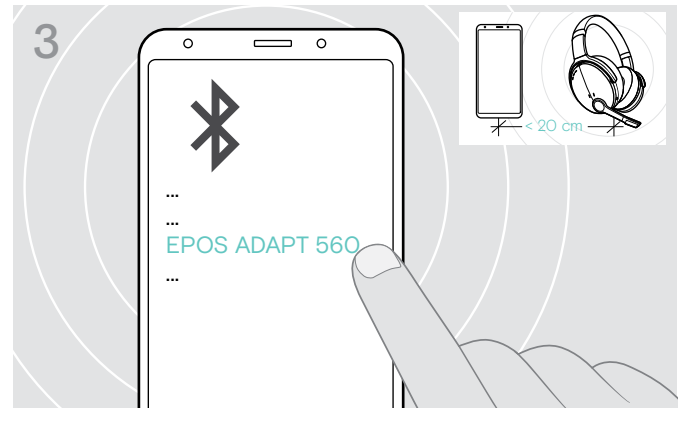

> Kies 'EPOS ADAPT 560' om een Bluetooth-verbinding tot stand te brengen met de headset.

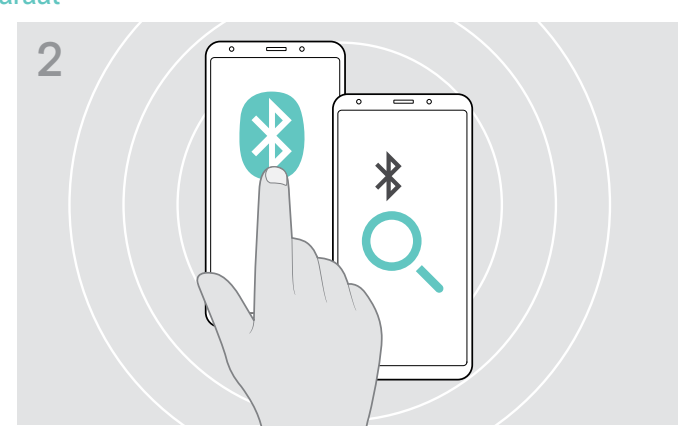

> Schakel de Bluetooth-herkenning op uw mobiele apparaat in en zoek naar Bluetooth-apparaten. Raadpleeg de handleiding van uw mobiele apparaat.

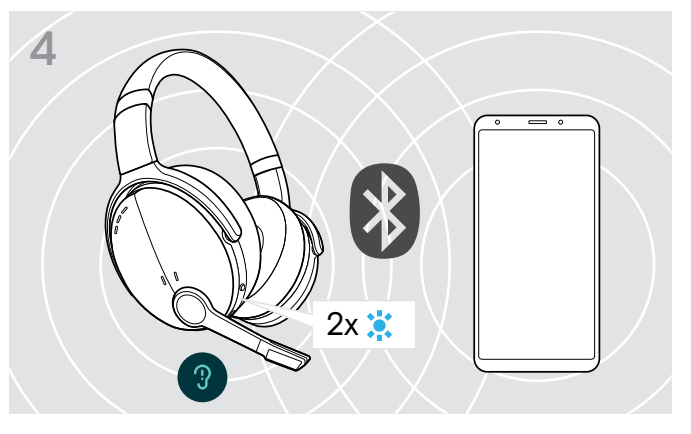

Het led-lampje knippert tweemaal blauw zodra de headset een apparaat vindt om verbinding mee te maken. De led gaat uit.

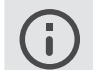

Koppelen annuleren: > Druk op de aan/uit-knop.

#### De USB-kabel gebruiken

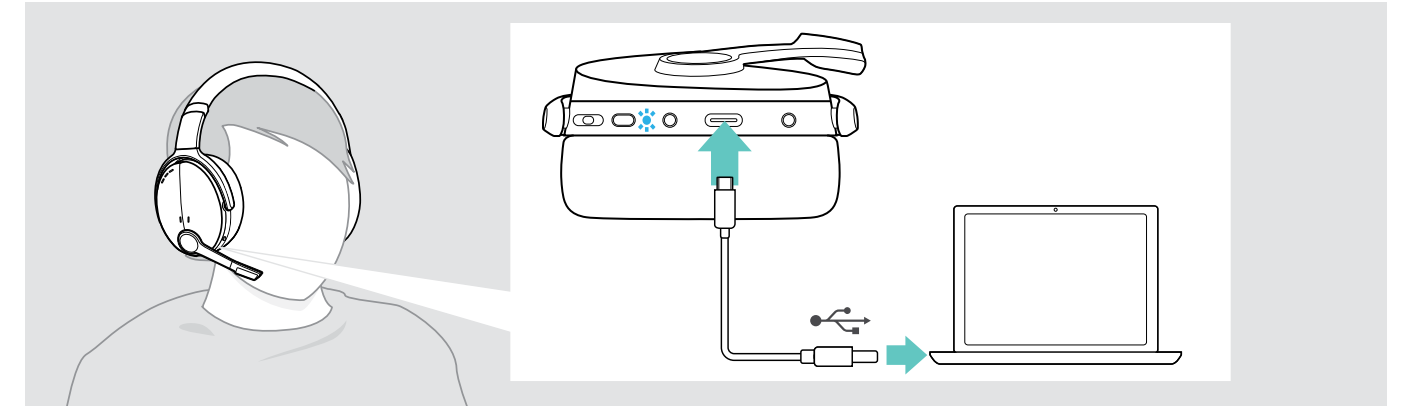

> Sluit de geleverde USB-kabel aan op de USB-aansluiting van de headset en op een USB-aansluiting van uw computer.

#### <span id="page-9-1"></span><span id="page-9-0"></span>Het installeren van de EPOS Connect-software

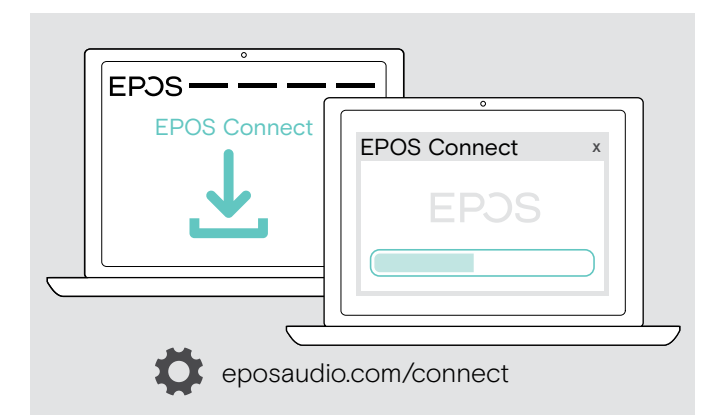

Met de gratis EPOS Connect-software kunt u uw headset configureren, bijwerken en extra functies instellen.

- > Download de software op eposaudio.com/connect.
- > Installeer de software. Voor de installatie moet u over Administrator-rechten beschikken op uw computer – neem indien nodig contact op met uw IT-afdeling.

Om gesprekken te voeren via de computer:

> installeer een softphone (VoIP-software) of vraag uw Administrator om ondersteuning.

#### <span id="page-9-2"></span>Audio-instellingen voor de headset wijzigen – Microsoft® Windows

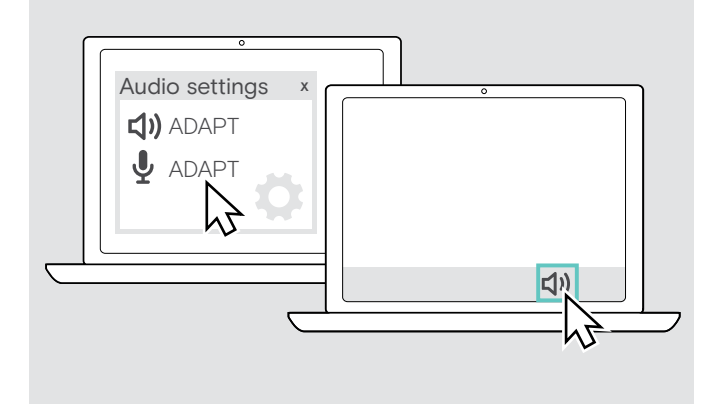

Windows wijzigt de audio-instellingen meestal automatisch als u een nieuwe headset aansluit.

Als de headset is aangesloten, maar u geen geluid hoort:

- > Klik met de rechtermuisknop op het pictogram Audio.
- > Selecteer onder Uitvoer ADAPT 560 als luidspreker.
- > Selecteer onder Invoer ADAPT 560 als microfoon.

# <span id="page-10-0"></span>De headset gebruiken

#### VOORZICHTIG Gevaar voor schade aan het gehoor!

Een hoog volume, dat langere tijd op uw gehoor inwerkt, kan permanente gehoorbeschadiging veroorzaken.

- > Stel een laag volume in voordat u de headset opzet.
- > Stel uzelf niet voortdurend bloot aan hoge volumes.

#### <span id="page-10-1"></span>De headset aanzetten en verbinden

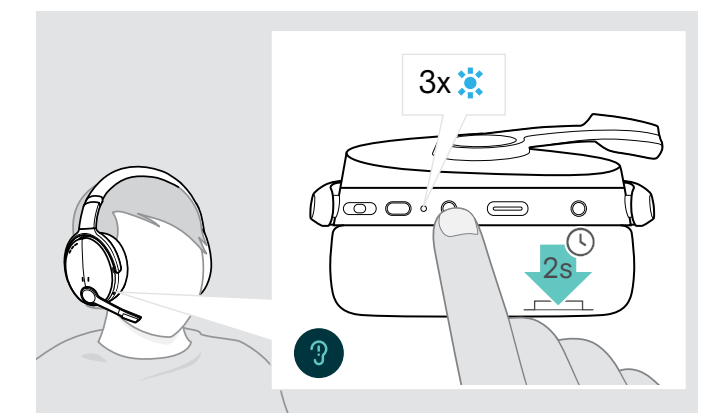

> Druk gedurende 2 seconden op de aan/uit-knop. De headset wordt ingeschakeld. De led knippert kort blauw. De headset probeert automatisch verbinding te maken met beschikbare gekoppelde Bluetooth-apparaten.

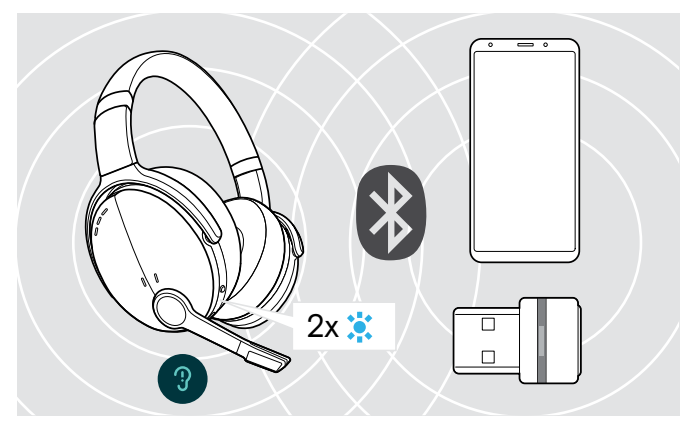

Het led-lampje knippert tweemaal blauw zodra de headset een apparaat vindt om verbinding mee te maken. De led schakelt uit.

Als de led rood knippert, is er geen gekoppeld apparaat gevonden.

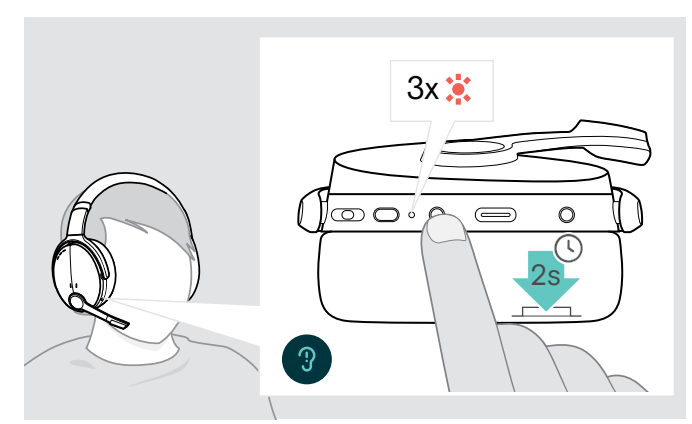

#### De headset uitzetten

- > Druk gedurende 2 seconden op de aan/uit-knop. De led knippert 3 keer rood en gaat dan uit. Alle volume-instellingen worden bij het uitschakelen van de headset automatisch opgeslagen.
- > De headset opladen (zie pagina [19\)](#page-19-2). OF
- > De headset opbergen (zie pagina [20\)](#page-20-1).

#### <span id="page-11-0"></span>De headset aanpassen en dragen

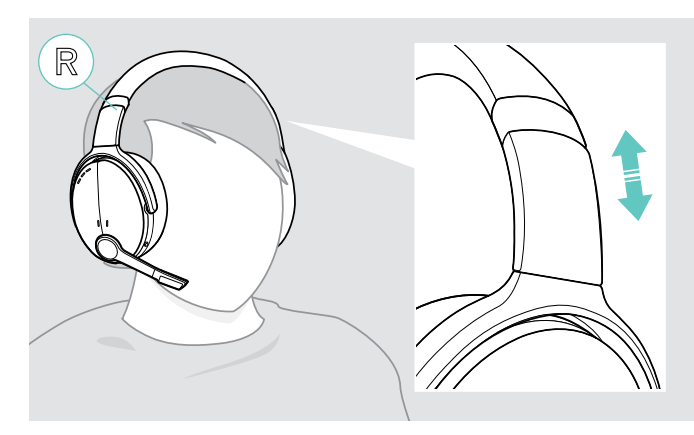

#### <span id="page-11-1"></span>Het volume aanpassen

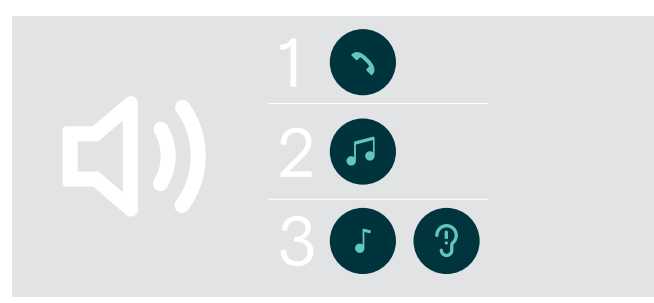

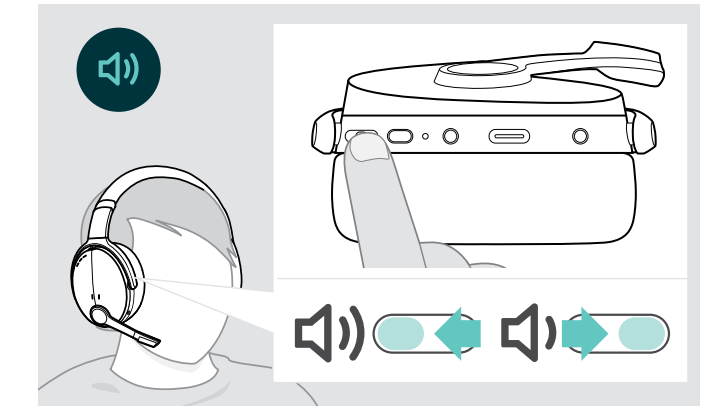

U kunt de headset aanpassen voor de beste geluidskwaliteit en het best mogelijke draagcomfort.

- > Zet de headset op zodat de hoofdband over de bovenzijde van uw hoofd loopt en de zijkant met de R-markering op uw rechteroor rust.
- > Pas de headset zo aan dat
	- uw oren comfortabel zijn bedekt door de oorkussens,
	- u een gelijkmatige, zachte druk rond uw oren voelt,
	- een goede pasvorm van de hoofdband op het hoofd is verzekerd.

U kunt het weergavevolume afzonderlijk voor drie verschillende situaties instellen:

- 1. Gespreksvolume: tijdens een actief gesprek
- 2.Audiovolume: tijdens het streamen van audio
- 3.Volume voor beltoon, tonen en spraakmeldingen: in de niet-actieve modus – geen actieve oproep- of audiostreaming
- > Druk op de multifunctionele knop om het volume te verhogen of te verlagen. U hoort een pieptoon of dubbele pieptoon voor het maximale of minimale volume.

U kunt het volume ook aanpassen op uw aangesloten apparaat.

#### Het volume van de microfoon van de headset aanpassen voor softphones

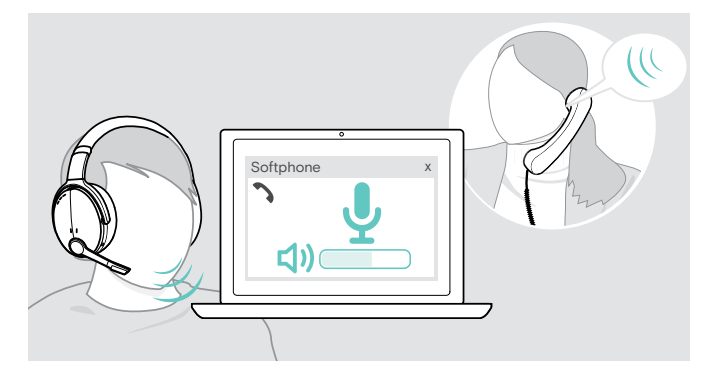

- > Start een oproep op uw aangesloten apparaat met iemand die u helpt de correcte volume-instelling te vinden voor uw microfoon.
- > Wijzig het volume van uw microfoon in uw softphone-toepassing en/of in uw pc-audiotoepassing.

#### <span id="page-12-1"></span><span id="page-12-0"></span>Het geluid van de microfoon dempen

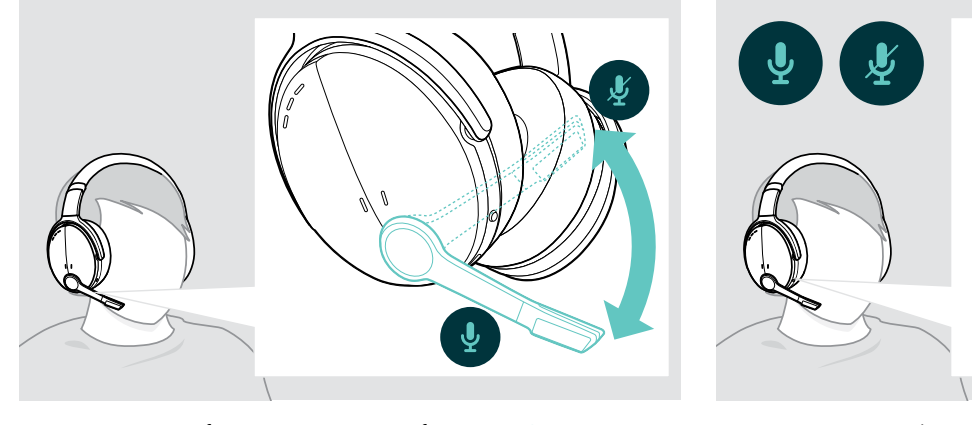

> Draai de microfoonarm omhoog of omlaag OF > Druk op de aan/uit-knop om

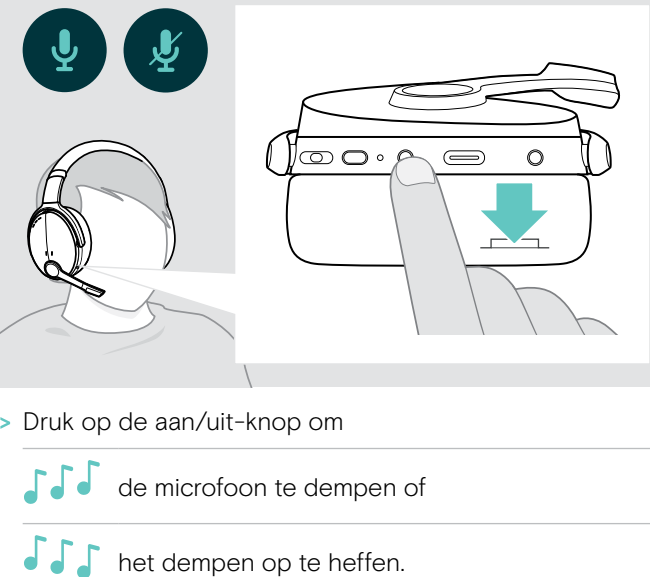

#### <span id="page-12-2"></span>Het gebruik van de Actieve ruisonderdrukking (ANC)

Deze headset dempt het geluid van de omgeving met de Active Noise Cancellation (ANC) technologie. Speciale microfoons optimaliseren de spraak en verminderen het achtergrondgeluid.

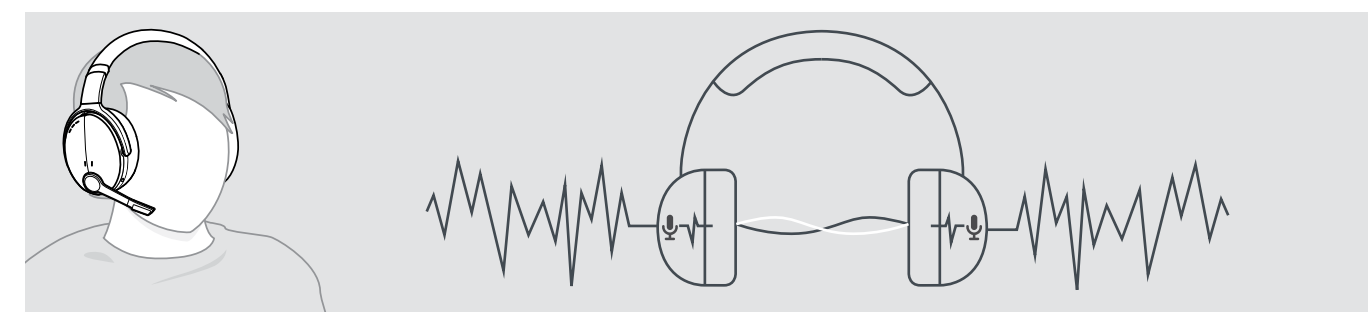

Als u zich in een lawaaierige omgeving bevindt, maar uw eigen stille ruimte wilt hebben, kunt u de headset zelf gebruiken, losgekoppeld van elk apparaat en gewoon genieten van ANC. U kunt ANC activeren als de accu voldoende is opgeladen en als de headset is ingeschakeld.

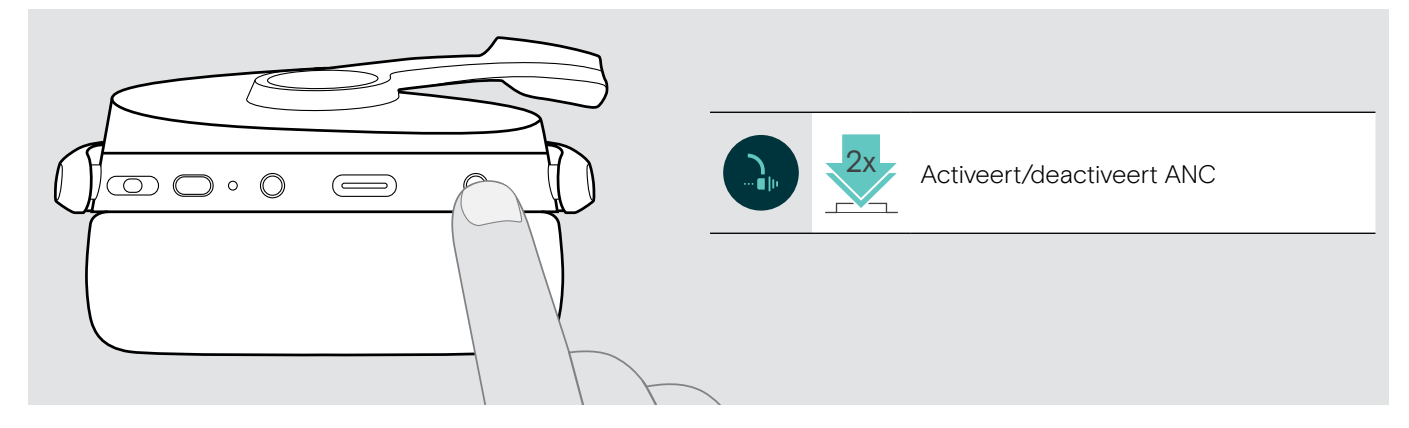

#### <span id="page-13-1"></span><span id="page-13-0"></span>TalkThrough in- / uitschakelen

Met TalkThrough kunt u communiceren met uw collega's zonder de headset te moeten verwijderen, zelfs wanneer ANC is ingeschakeld. Het afspelen van audio wordt onderbroken of gedempt.

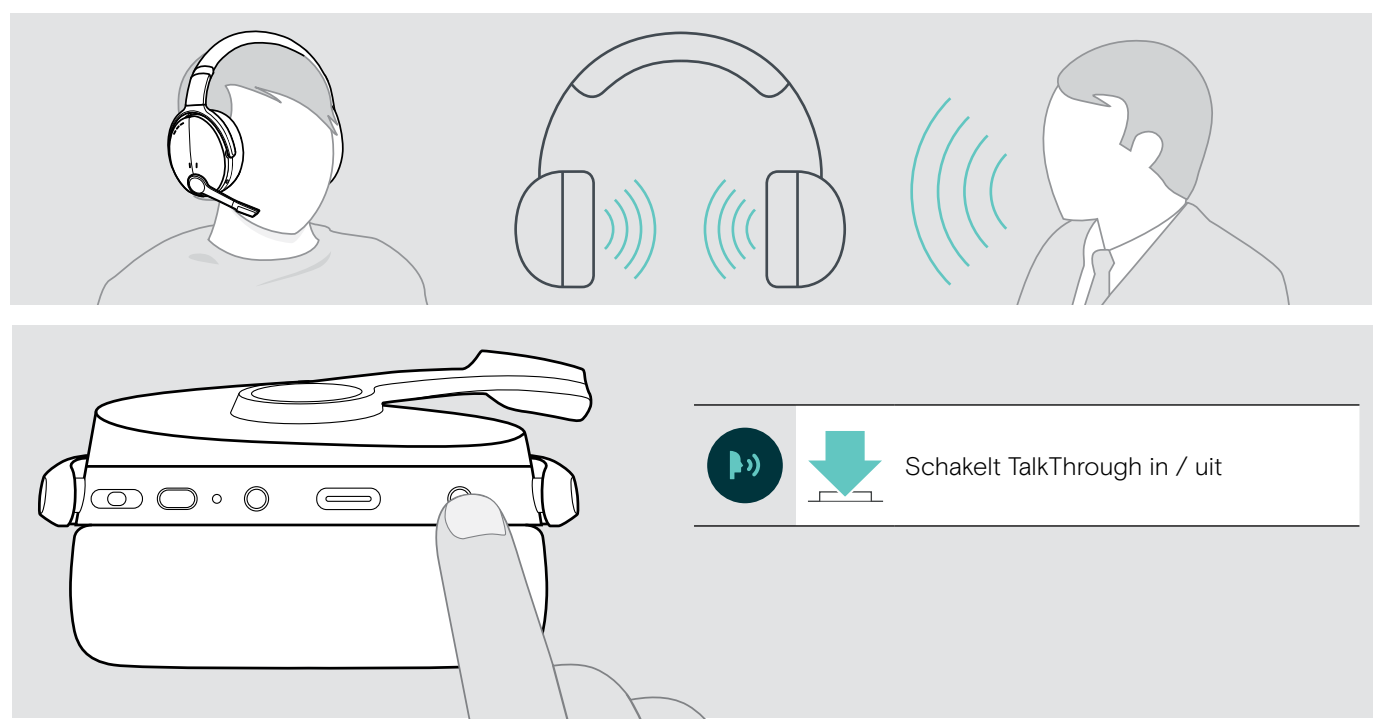

# <span id="page-14-0"></span>Bellen met de headset

De volgende functies zijn afhankelijk van het aangesloten apparaat.

#### <span id="page-14-1"></span>Iemand bellen

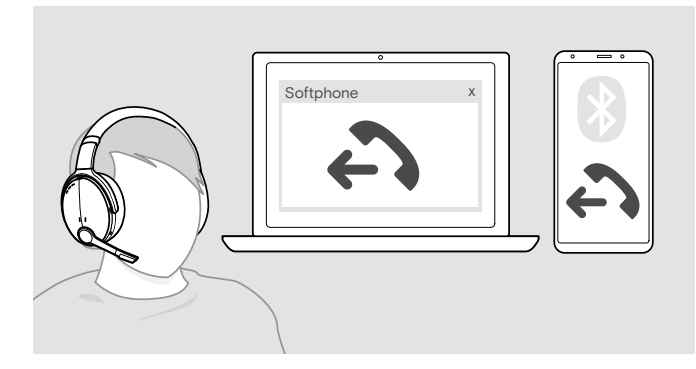

> Start het gesprek op het verbonden apparaat.

OF

> Druk op de haak-knop om een gesprek te starten via uw softphone.

Als uw oproep niet automatisch wordt overgeschakeld naar de headset:

> Zoek deze functie in de handleiding van uw aangesloten apparaat.

#### <span id="page-14-2"></span>Een oproep aannemen / weigeren / beëindigen

Wanneer u een oproep ontvangt, hoort u een beltoon en knippert de led blauw.

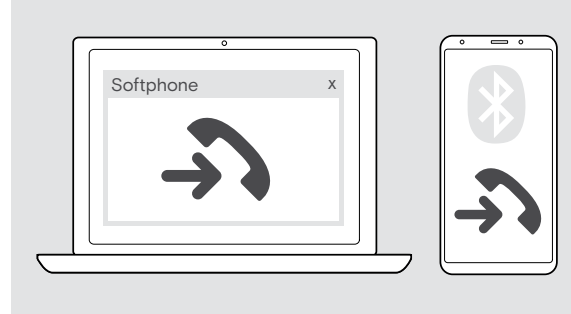

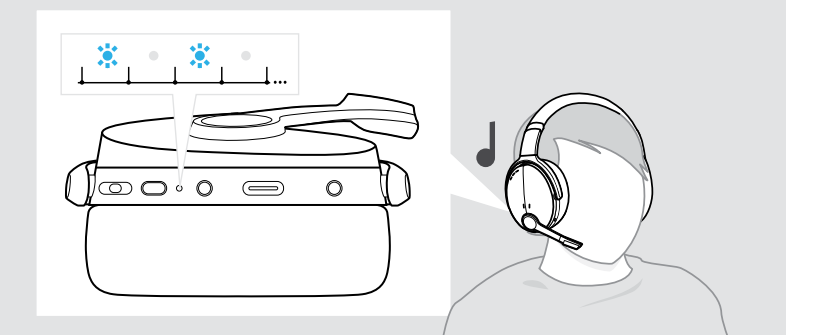

#### <span id="page-14-3"></span>Een gesprek aannemen/in de wacht zetten

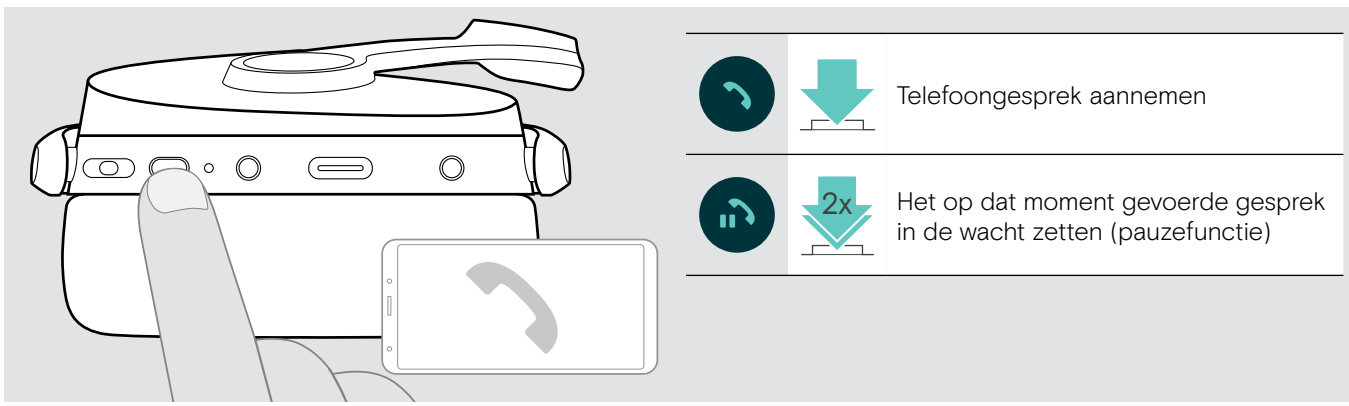

Een oproep weigeren / beëindigen

<span id="page-14-4"></span>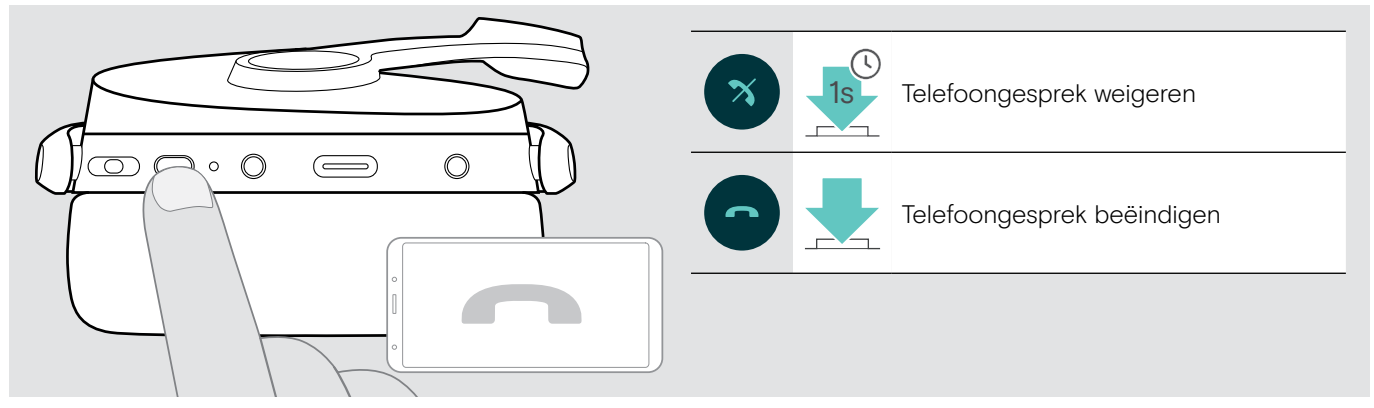

#### <span id="page-15-1"></span><span id="page-15-0"></span>Nummerherhaling

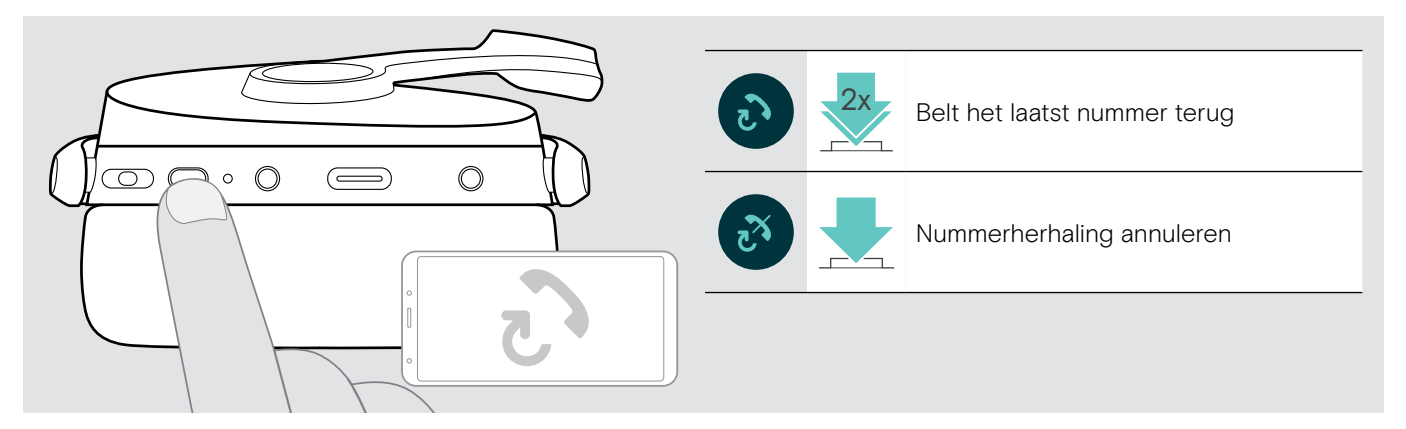

#### <span id="page-15-2"></span>De spraakassistent/spraakbesturing gebruiken

Het laatst verbonden Bluetooth-apparaat wordt gebruikt voor de spraakassistent of spraakbesturing. Voor Microsoft Cortana: zie pagina [17.](#page-17-3)

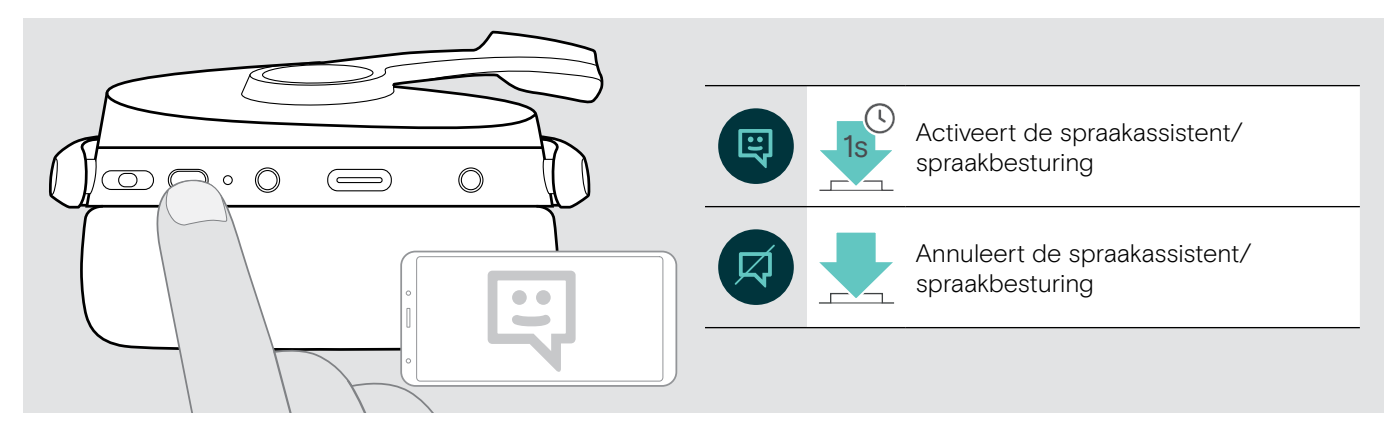

#### <span id="page-16-0"></span>Meerdere gesprekken beheren

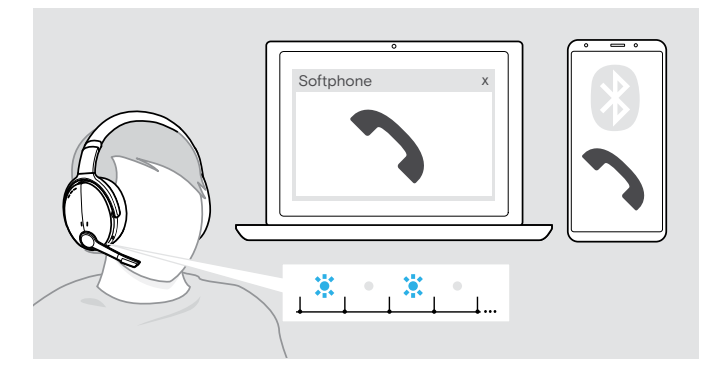

#### <span id="page-16-1"></span>Tweede oproep aannemen/weigeren

U kunt de headset gebruiken met maximaal twee verbonden Bluetooth-apparaten.

Er kunnen twee gesprekken tegelijkertijd worden beheerd.

Als u een gebeld wordt tijdens een actief gesprek, wordt een kloptoon afgespeeld.

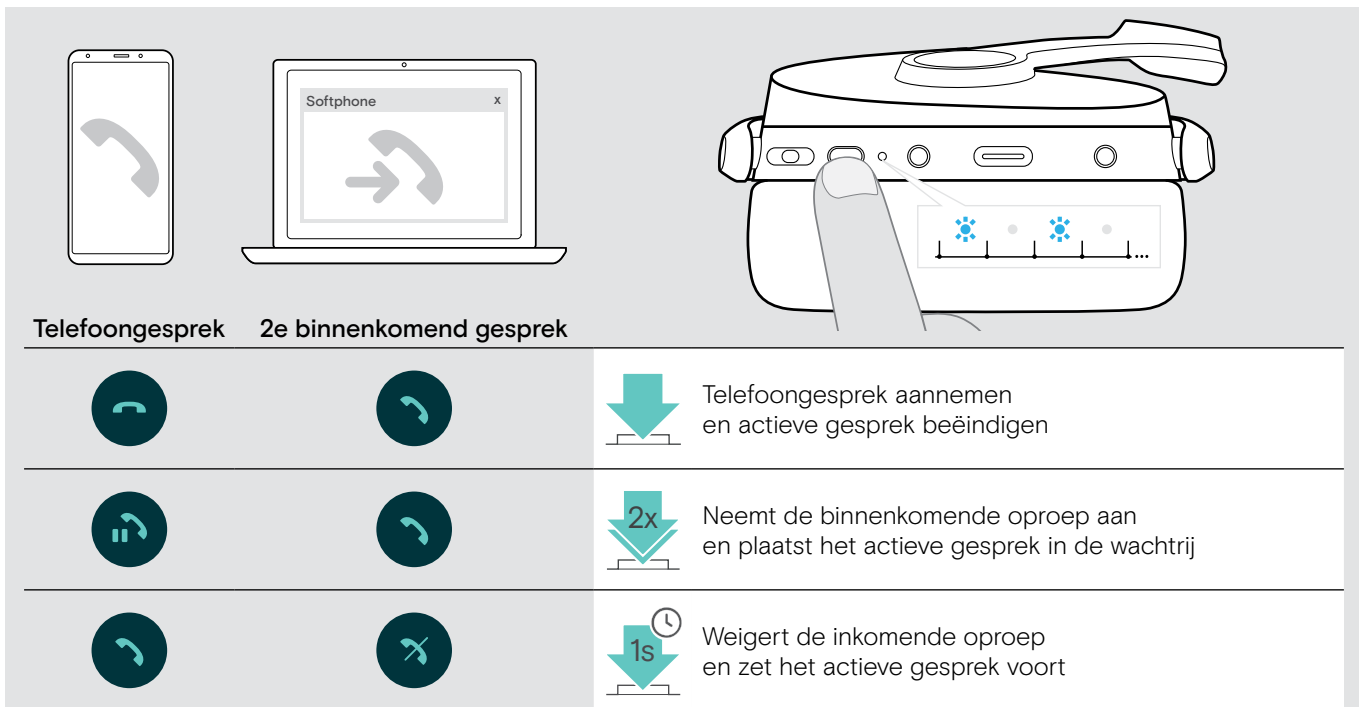

#### <span id="page-16-2"></span>Schakelen tussen gesprekken / actief bellen beëindigen

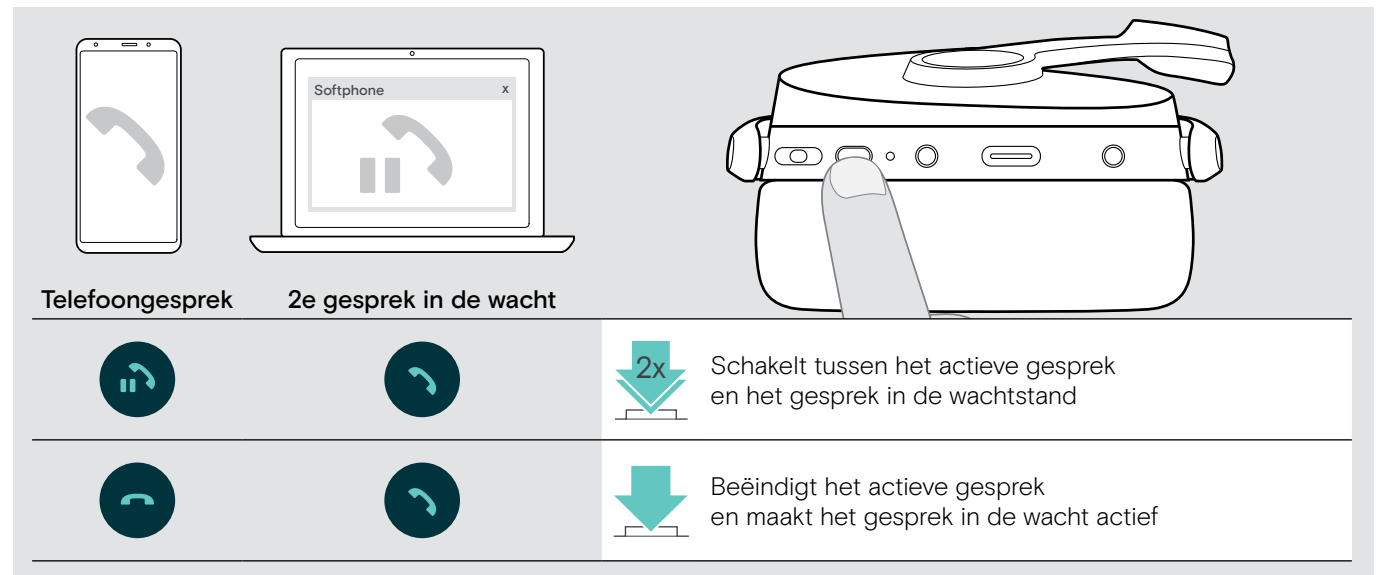

# <span id="page-17-2"></span><span id="page-17-0"></span>De headset en dongle gebruiken met Microsoft® Teams / Cortana

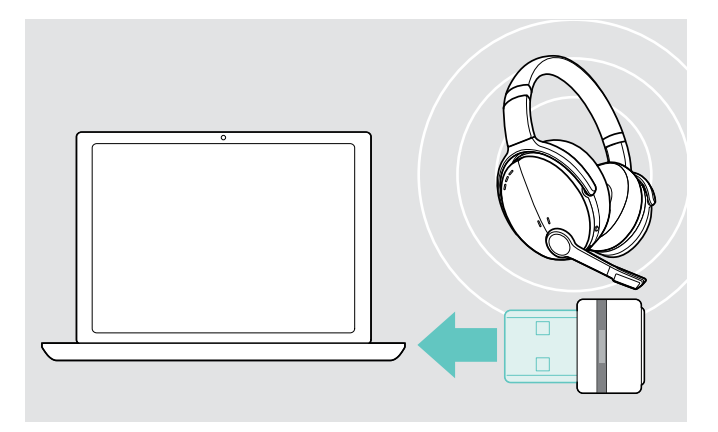

Microsoft Teams en Cortana gebruiken met de headset:

- > Plug the dongle into the USB port of your computer see page [7](#page-7-2).
- Als Microsoft Teams al actief is, wijzigt de blauwe led automatisch in paars.

#### <span id="page-17-1"></span>Microsoft® Teams aanroepen en meldingen controleren

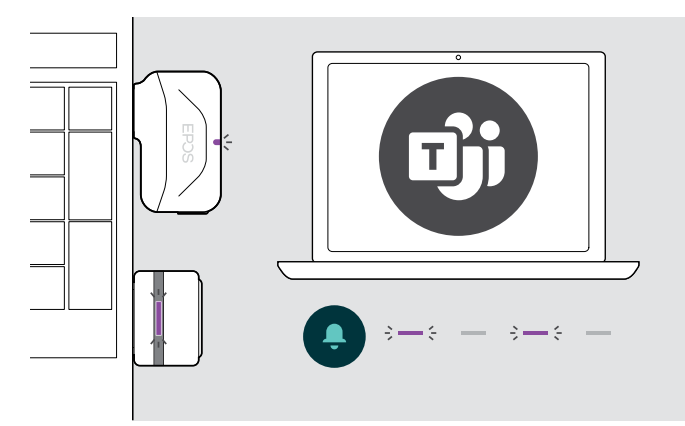

> Start Microsoft Teams op uw computer. De dongle maakt verbinding met Microsoft Teams en de blauwe led verandert in paars.

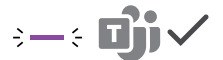

De led knippert paars ter aanduiding van:

- Melding van deelnemen aan vergadering
- Melding van voicemail
- Melding van gemiste oproep

Deze meldingen controleren op uw scherm:

s de moaingen centrele.<br>> Druk op de haak-knop.

<span id="page-17-3"></span>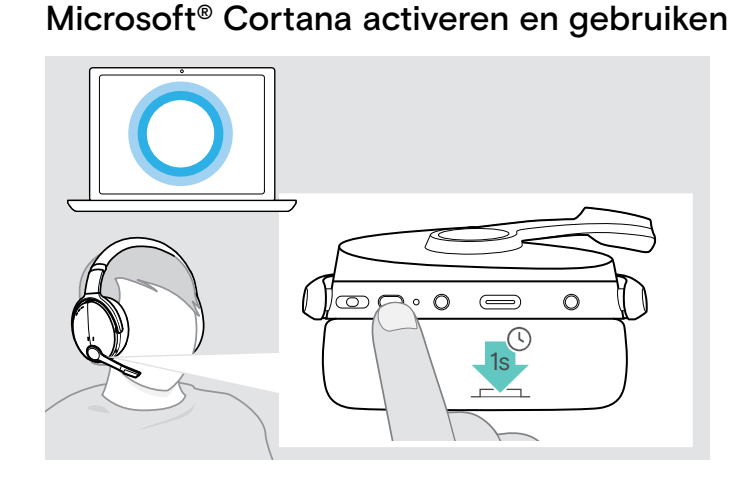

U kunt Cortana – de persoonlijke digitale assistent van Microsoft met spraakopdracht technologie – activeren en gebruiken met de headset.

> Druk op de haak-knop. De Dongle led knippert paars terwijl cortana wordt geactiveerd.

 $3 - 5 - 3 - 5 =$ 

De led licht paars op en Cortana is klaar voor gebruik.

 $\div$ 

ī

# <span id="page-18-1"></span><span id="page-18-0"></span>Audio beluisteren met de headset

U kunt audio beluisteren via een aangesloten apparaat. De volgende functies zijn afhankelijk van het aangesloten apparaat.

> Speel de media af op uw verbonden Bluetooth-apparaat. De led op de dongle licht blauw op.

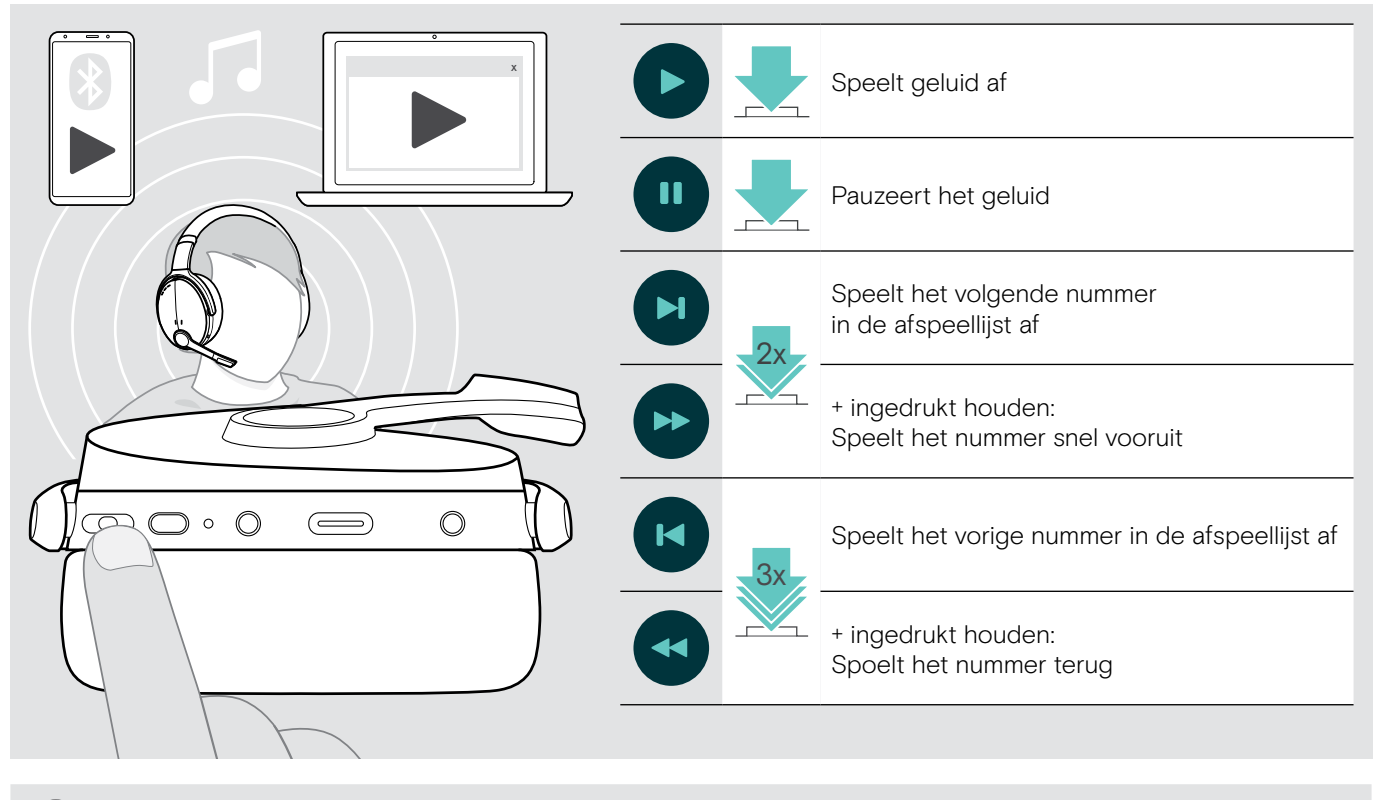

Als u een binnenkomend gesprek krijgt en aanneemt, dan wordt de audioweergave gepauzeerd. Na het gesprek wordt de audioweergave hervat – indien ondersteund door het verbonden apparaat.

# <span id="page-19-0"></span>Extra functies

#### <span id="page-19-2"></span>De headset-accu opladen

> Sluit de geleverde USB-kabel aan op de USB-aansluiting van de headset en op een USB-aansluiting van uw computer.

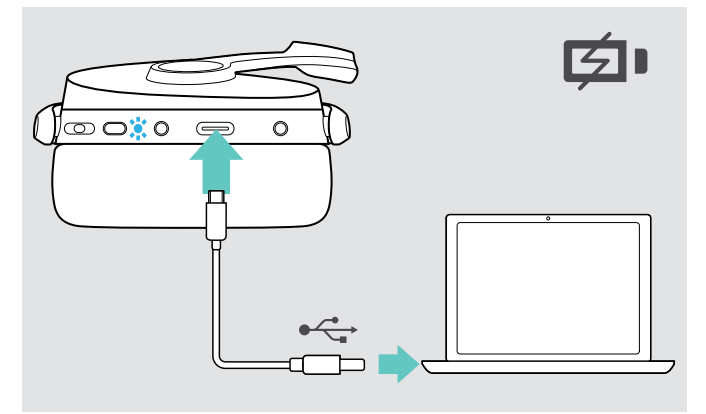

De accu wordt opgeladen. De leds lichten op, afhankelijk van de accustatus van de headset, en gaan uit wanneer de accu volledig is opgeladen.

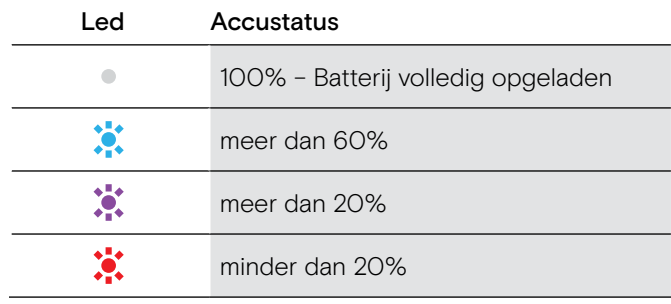

Tot het einde van het opladen:

> Koppel de USB-kabel los van de headset.

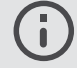

Als de accu helemaal leeg is, schakelt de headset automatisch uit.

#### <span id="page-19-1"></span>Resterend accuvermogen controleren

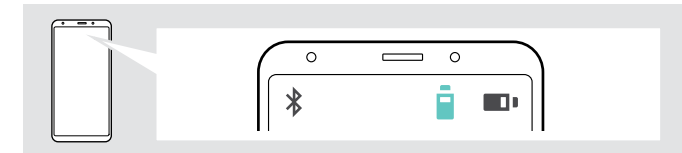

Sommige mobiele apparaten geven de accustatus van de headset weer.

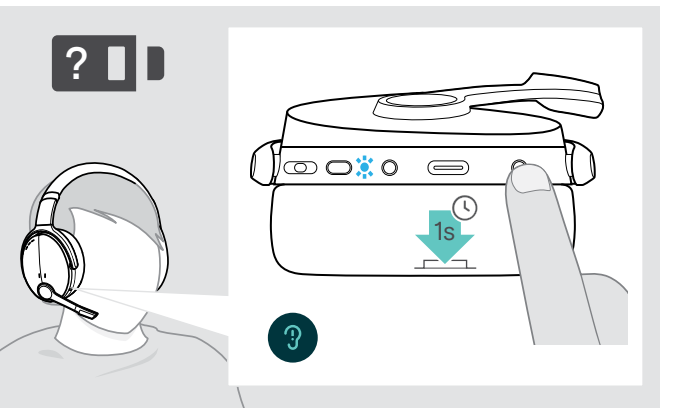

U kunt op elk gewenst moment informatie ophalen over het resterende accuvermogen – behalve tijdens een oproep:

> Druk op de knop Instellingen. De led knippert kort en er klinkt een spraakmelding.

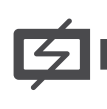

Wanneer de acculading minder dan 20% bedraagt, knippert de led rood en verschijnt de "Recharge headset" melding meerdere malen.

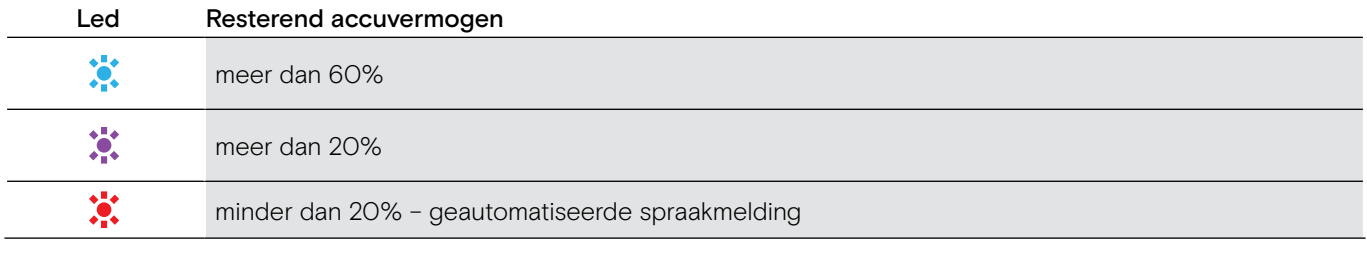

#### <span id="page-20-1"></span><span id="page-20-0"></span>De headset opbergen en vervoeren

Om kerven of krassen op de headset te voorkomen:

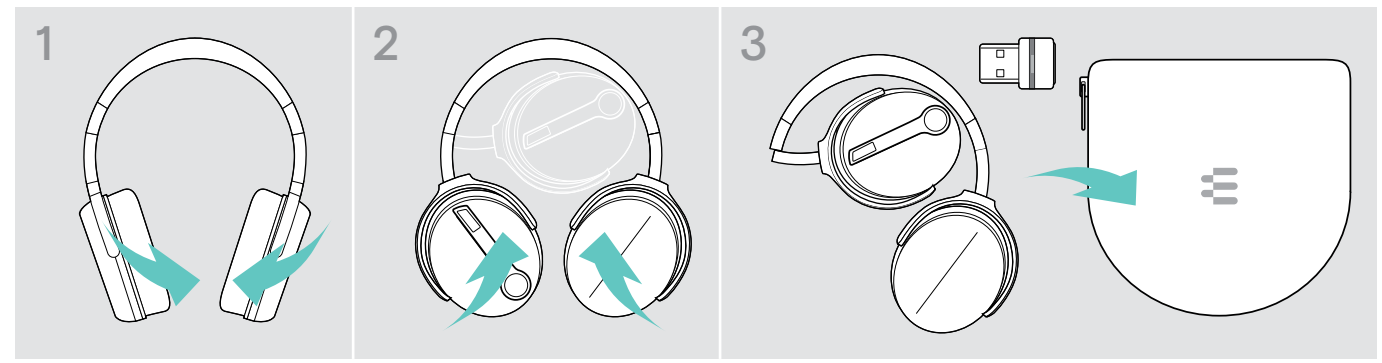

- > Vouw de oorschelpen naar binnen naar de hoofdband toe.
- > Bewaar de headset in de behuizing wanneer deze niet in gebruik is of wanneer u hem draagt. Bewaar hem op een schone en droge plaats.

Wanneer u de headset gedurende langere tijd niet gebruikt:

> Laad de accu om de 3 maanden gedurende ca. 1 uur op.

#### Als u het Bluetooth-bereik verlaat

Het bereik tussen de headset en het Bluetooth-apparaat is afhankelijk van het apparaat. Het zendbereik hangt grotendeels af van omgevingscondities zoals de wanddikte, de samenstelling van de wand, etc. Bij een vrije zichtlijn bedraagt het zendbereik van de meeste Bluetooth-apparaten maximaal 25 meter.

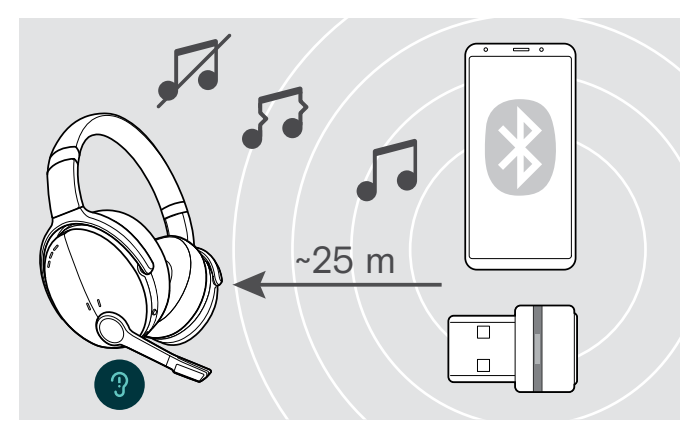

Als de geluidskwaliteit erop achteruitgaat, bijv. tijdens een gesprek of als de verbinding volledig afbreekt:

> Voer het radiobereik van het Bluetooth-apparaat opnieuw in.

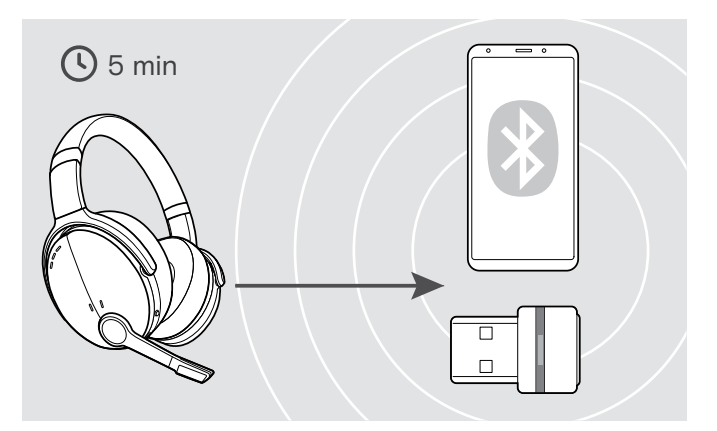

Als u het Bluetooth-zendbereik opnieuw invoert binnen 5 minuten wordt de verbinding opnieuw tot stand gebracht.

Als u langer dan 5 minuten buiten het Bluetoothzendbereik bent, wordt de verbinding volledig verbroken. U moet dan handmatig de verbinding opnieuw tot stand te brengen.

> Druk op de multifunctionele toets.

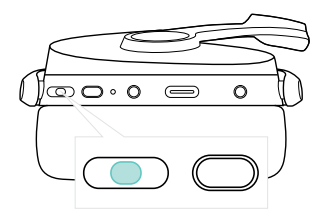

#### <span id="page-21-2"></span><span id="page-21-0"></span>Bluetooth opnieuw verbinden/loskoppelen

#### Bluetooth opnieuw verbinden en andere Bluetooth loskoppelen

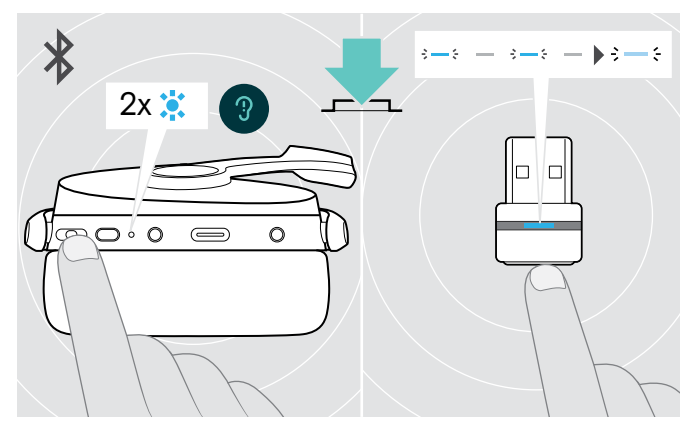

> Tik op de multifunctionele knop van de headset of op de knop van de dongel.

De headset knippert twee keer blauw zodra de headset een apparaat vindt om verbinding mee te maken. De dongle knippert blauw en licht op gedimd blauw.

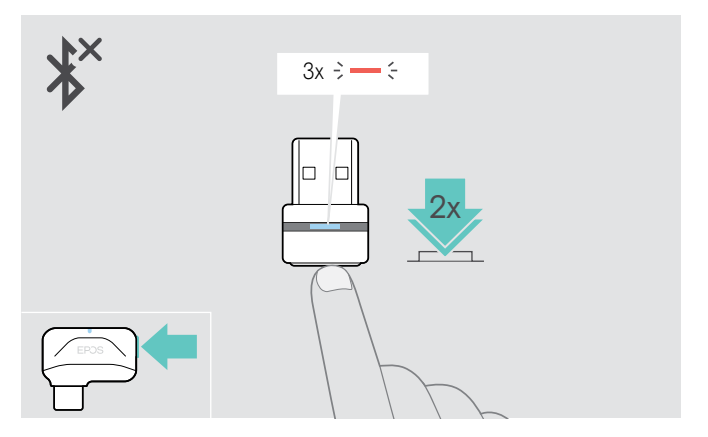

> Dubbeltik op de knop van de dongle. Bluetooth wordt losgekoppeld. De led knippert drie keer rood.

#### <span id="page-21-1"></span>Spraakmeldingen in-/uitschakelen

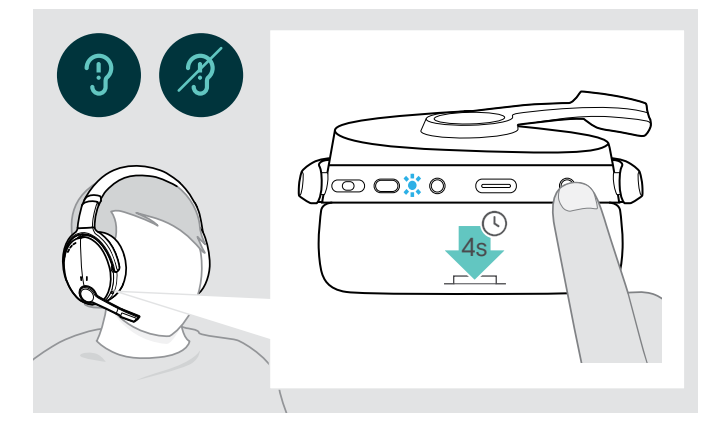

In de rustmodus (geen actieve oproepen of afspelen van audio)

> Houd de knop Instellingen ingedrukt totdat de headset in een spraakbericht aankondigt om aan of uit te zetten.

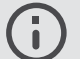

Als de spraakmeldingen gedeactiveerd zijn, hoort u in plaats daarvan tonen.

# <span id="page-22-0"></span>De producten onderhouden en de firmware bijwerken

#### De producten reinigen

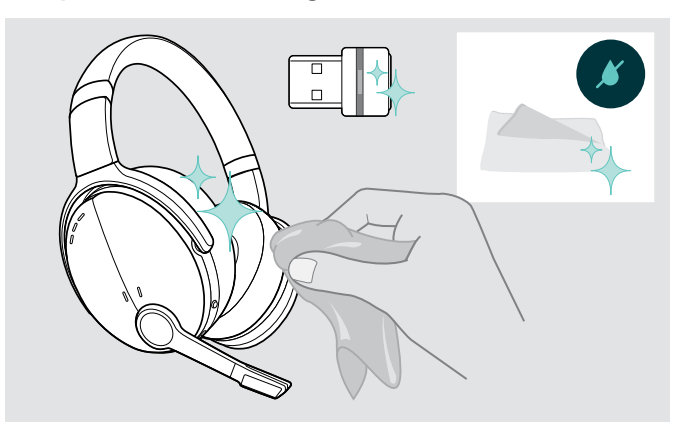

#### **VOORZICHTIG**

#### Vloeistof kan de elektronica van het product onherstelbaar beschadigen!

Water dringt in de behuizing van het product en kan kortsluiting in de elektronica veroorzaken.

- > Houd alle soorten vloeistoffen uit de buurt van dit product.
- > Gebruik in geen geval oplos- of reinigingsmiddelen.
- > Maak het apparaat uitsluitend schoon met een droge doek.

#### De oorkussentjes vervangen

Om hygiënische redenen moet u de oorkussens af en toe vervangen. Reserveoorkussens zijn verkrijgbaar bij uw EPOS-partner.

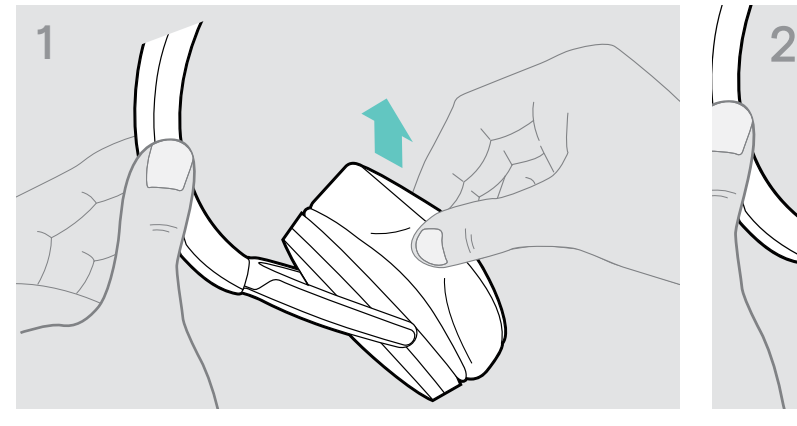

> Verwijder het oude oorkussen voorzichtig van de oorschelp.

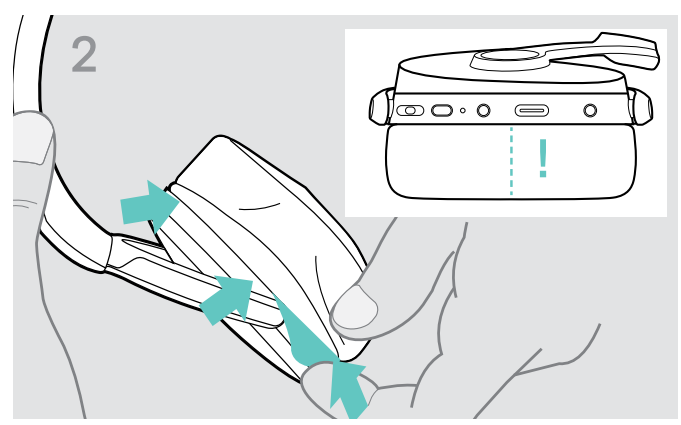

> Plaats de fixatieband (de doorgestikte, naar beneden gerichte lijn) in de ruimte op de oorschelp.

#### <span id="page-23-0"></span>De firmware van de producten actualiseren

De update uitvoeren van de geïnstalleerde firmware:

> Installeer de gratis EPOS Connect software (zie pagina [9\)](#page-9-1).

#### De update uitvoeren van de firmware van de headset De update uitvoeren van de firmware van de dongle

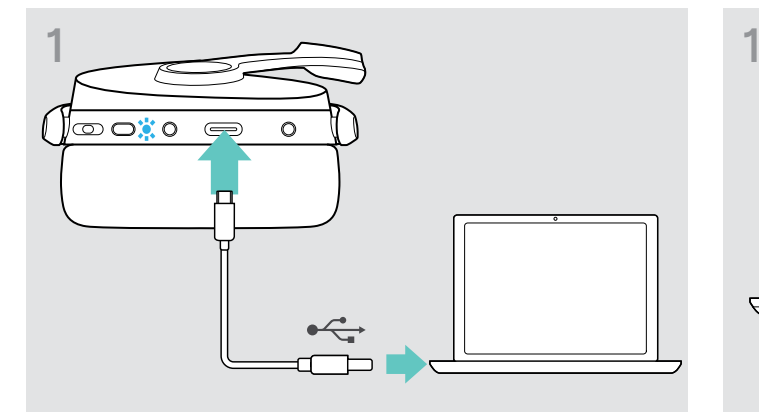

> Sluit de USB-kabel aan op uw headset en uw computer. De led licht op.

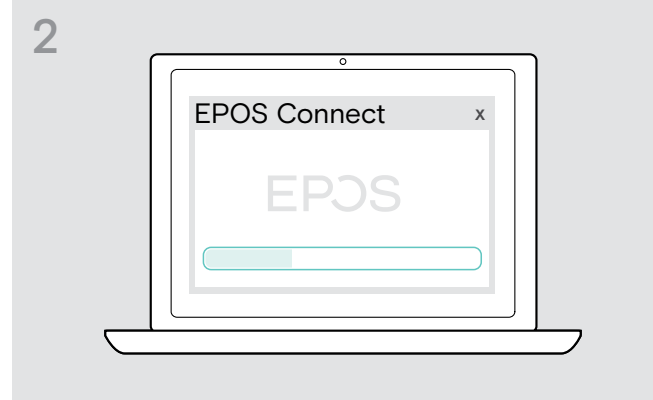

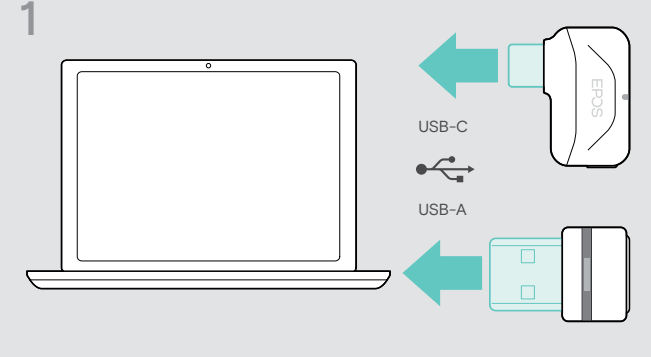

> Steek de dongle in de USB-poort van uw computer. De led licht op.

#### > Start EPOS Connect.

Als er een nieuwe firmware beschikbaar is, zal de software u door het updateproces begeleiden.

# <span id="page-24-0"></span>Bij problemen ...

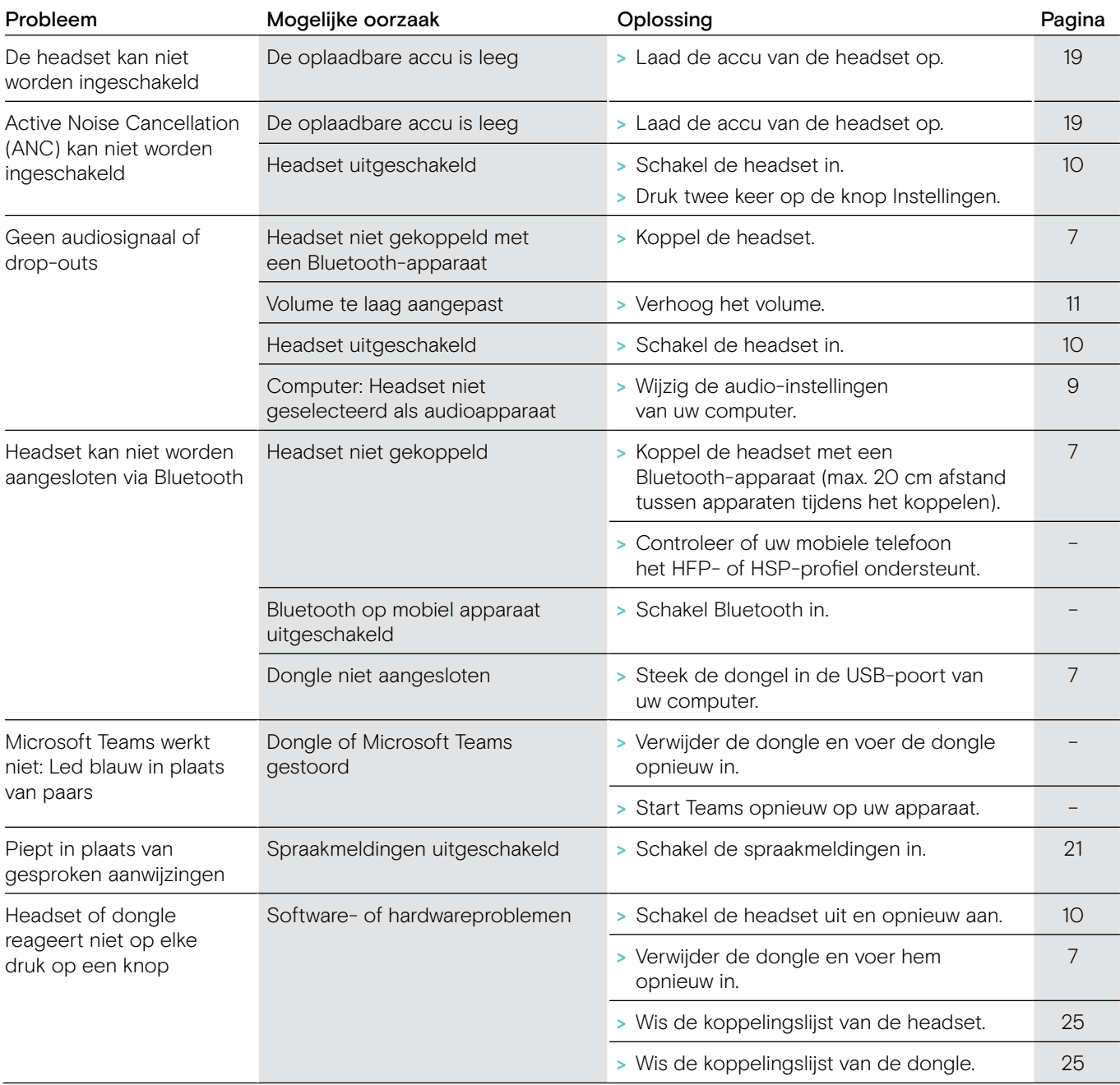

Neem contact op met uw lokale EPOS partner voor hulp als er een probleem optreedt dat niet in de tabel wordt vermeld of als de problemen niet kunnen worden verholpen met de in de tabel voorgestelde oplossingen.

Zoek op eposaudio.com naar de lokale EPOS partner in uw land.

#### <span id="page-25-1"></span><span id="page-25-0"></span>De koppelingslijst van de headset wissen (Reset)

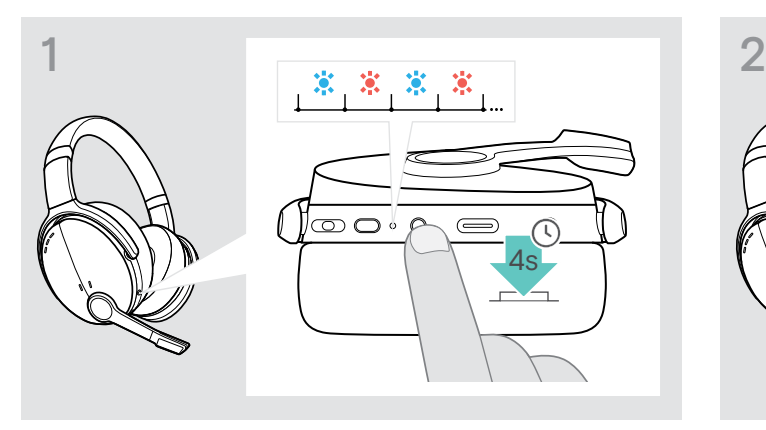

> Houd de aan-/uitknop ingedrukt tot het led-lampje blauw en rood knippert.

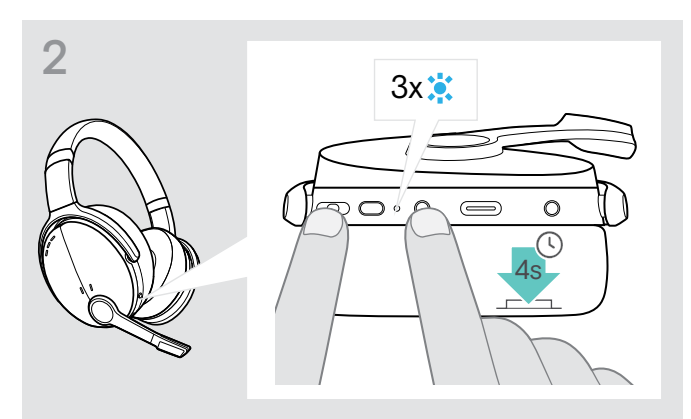

> Druk tegelijkertijd op de multifunctionele knop en de aan/uit-knop. De led knippert drie keer blauw. De koppelingslijst is gewist. De headset zoekt Bluetooth-apparaten om mee te koppelen – zie pagina [7.](#page-7-1)

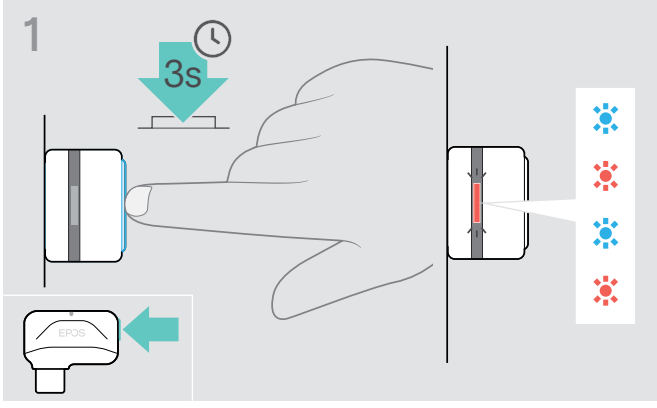

<span id="page-25-2"></span>De koppelingslijst van de dongle wissen (Reset)

- > Steek de dongle in de USB-poort van uw computer.
- > Houd de toets ingedrukt tot de led blauw en rood knippert.

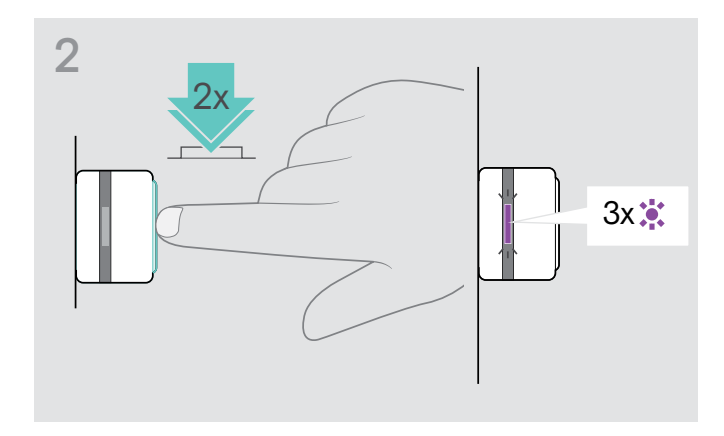

> Druk twee keer op de toets van de adapter. De led knippert drie keer paars. De koppelingslijst is gewist. De dongle zoekt Bluetooth-apparaten om mee te koppelen – zie pagina [7.](#page-7-1)

# EP<sub>OS</sub>

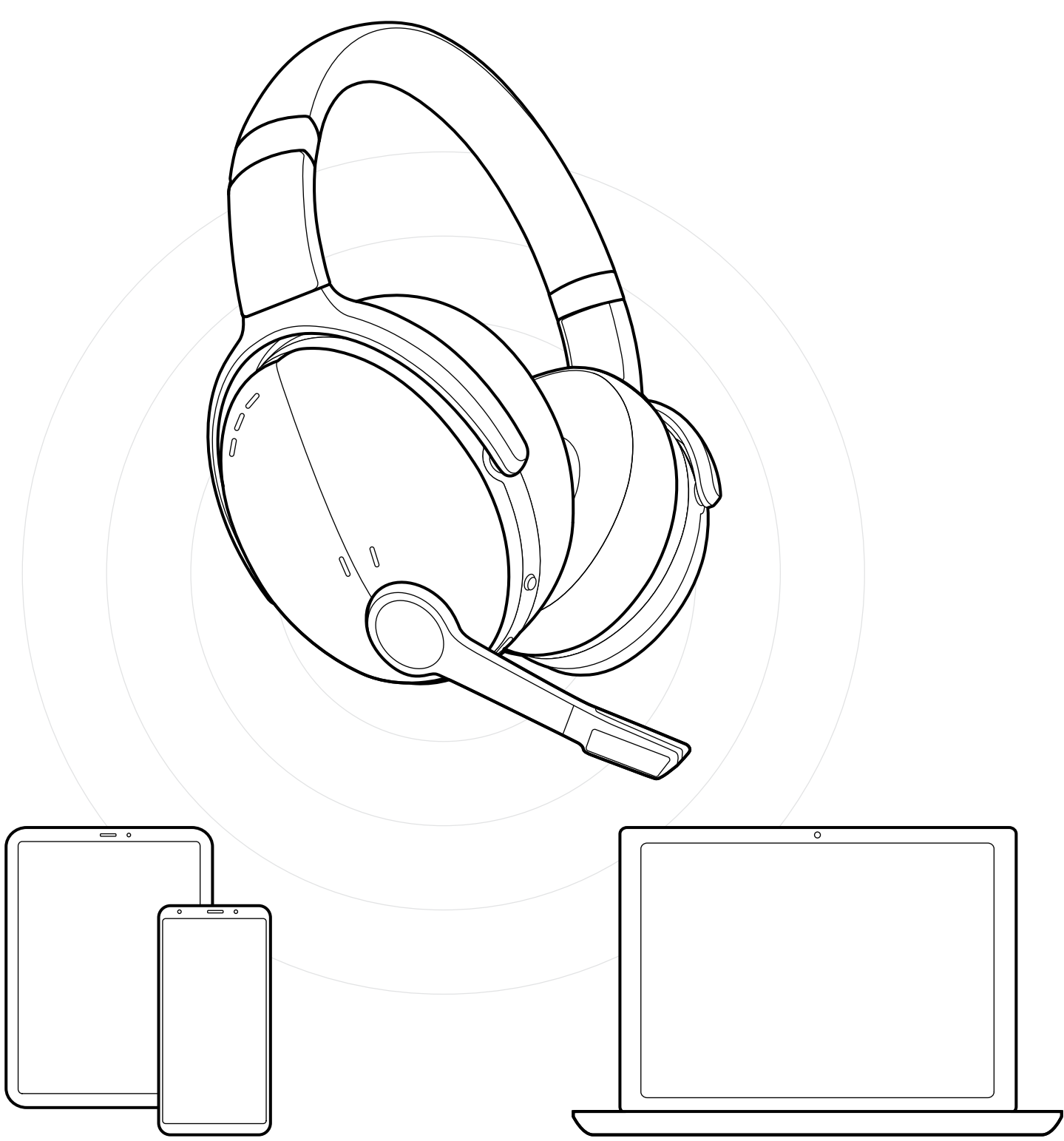

DSEA A/S Kongebakken 9, DK-2765 Smørum, Denmark eposaudio.com